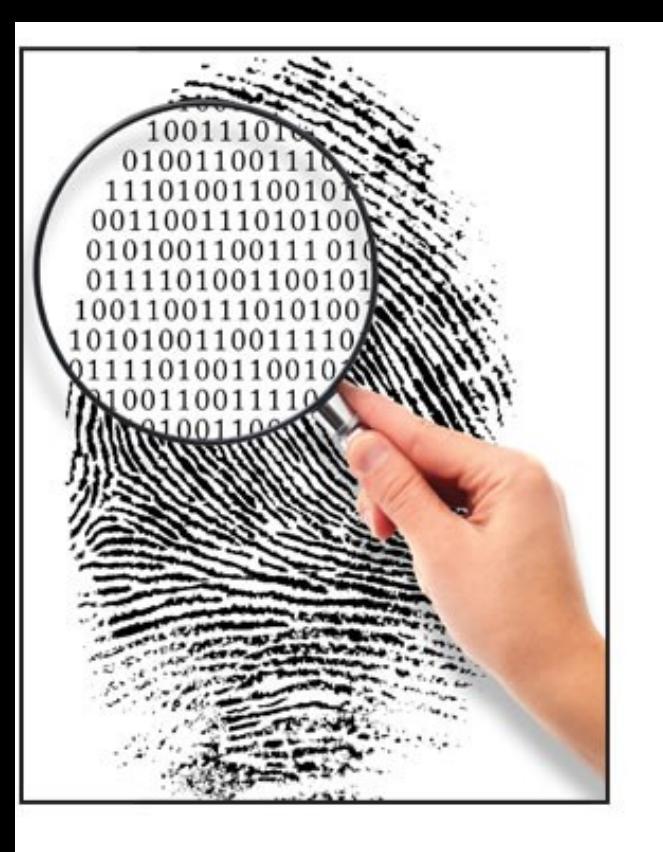

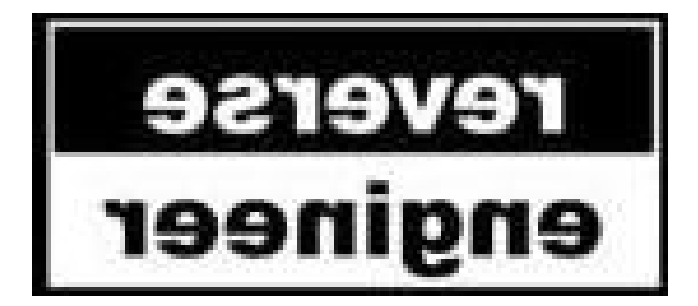

## Forensics II

Usage of RCE? Managed code and obfuscation Assembly basics Executable formats [some repetition]

## What is Reverse Code Engineering?

- Some people say "Reverse Engineering is an art"
	- It is more an application of standard methods that evolve constantly, actually, everybody can learn these methods and start to RE executables
- Reverse engineering is like solving a jigsaw puzzle
	- In order to see the whole picture you need to find the corner pieces, then the frame, and then work your way forward from there
- The corner pieces for reversing are strings, constants and function names
	- The function names that people normally start with are the one's imported from shared libraries (e.g. Dlls)
	- Strings contain human readable hints about the functionality
	- Specific constants add more clues to solve the puzzle or can sometimes even be used to identify certain (types of) algorithms
- The major problem is that a lot of experience is needed to identify strings, constants and to know what the combination of imported functions may result in

# Usage of Reverse Engineering

- Common uses of reverse engineering include
	- Recovery of business data from proprietary file formats
	- Creation of hardware documentation from binary drivers, often for producing Linux drivers from Windows or Apple drivers
	- Enhancing consumer electronics devices
	- Malware analysis and creation, often involving a search for security holes when systems inter-operate
	- Discovery of undocumented APIs that may be useful
	- Military or commercial espionage
	- Copyright and patent litigation
	- Breaking software copy protection (legally and not), often for games and expensive engineering software
	- Academic/Learning purposes and curiosity
	- $-$  Ftc.  $\ldots$

# Patent troll

- Example Rockstar
	- Owned by Apple, Microsoft, BlackBerry, Sony and Ericsson
	- Bought Nortel patents (former Canadian telecom company) worth \$4,5 billion in 2012
	- "Rockstar produces no products and practices no patents. Instead, Rockstar employs a staff of engineers in Ontario, Canada, who examine other companies' successful products to find anything that Rockstar might use to demand and extract licenses to its patents under threat of litigation." - Google 2013-12

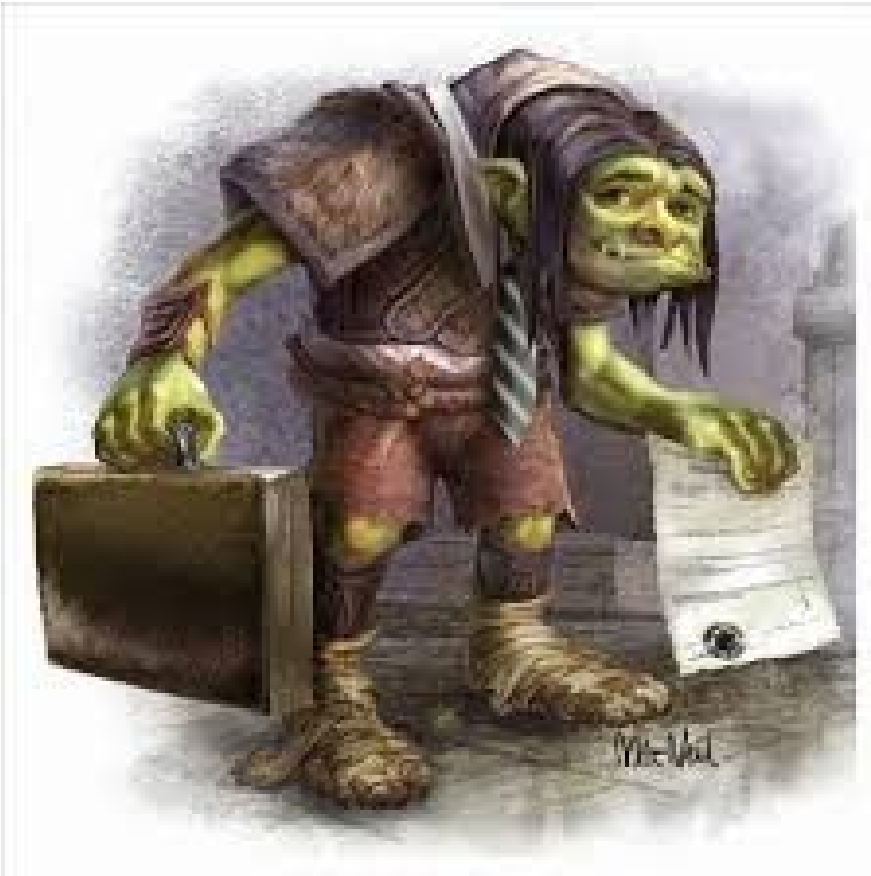

# RCE of managed code 1

- Managed code
	- .NET family of languages, Java etc.
	- CLR (Common Language Runtime), JVM (JRE)
	- Java bytecode and the Common Intermediate Language CIL (previously known as MSIL - Microsoft Intermediate Language) bytecode

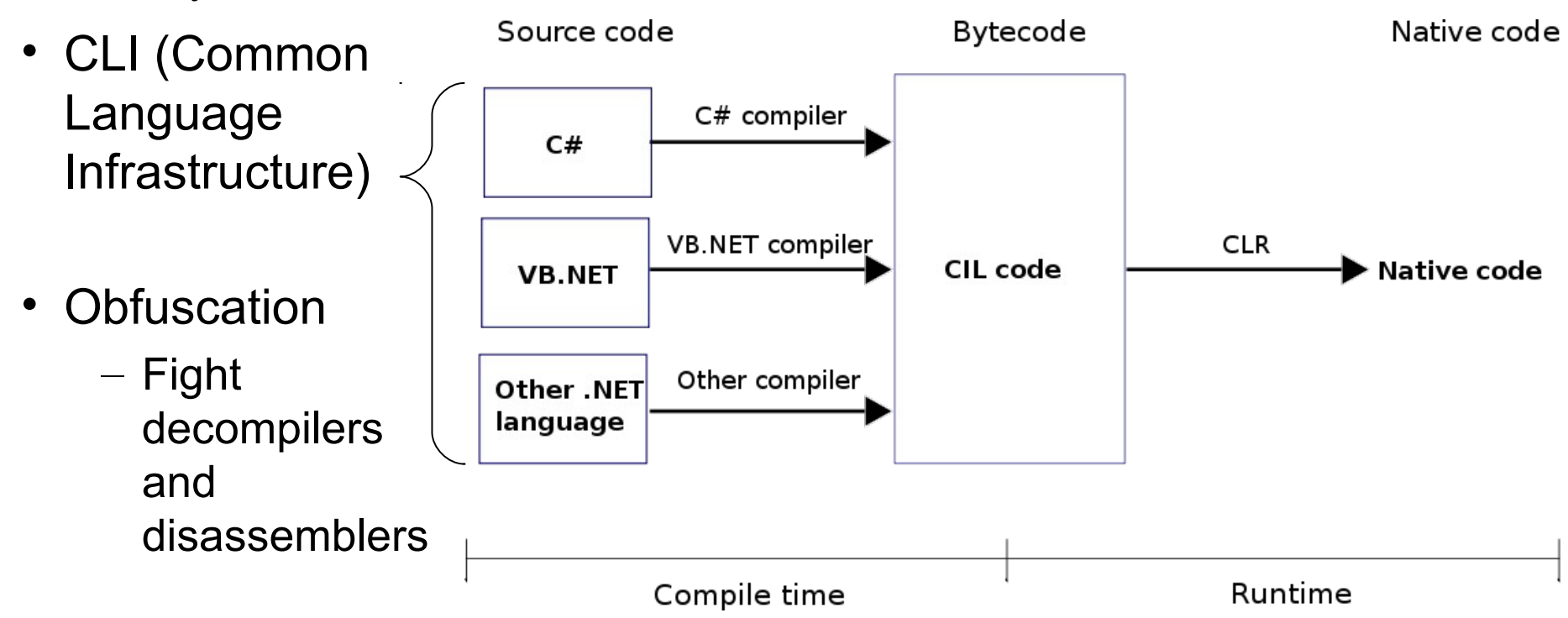

# RCE of managed code 2

- Managed code is much more simple than native code to RCE, Why?
- If not obfuscated more or less a source backup can be made!
- Red Gate .NET Reflector pro (trial)
	- VS debug and decompile support
	- http://www.red-gate.com/products/dotnet-development/reflector/
- Free NET Reflector v6 and add-ins
	- http://27.am/posts/how-to-download-net-reflector-6-for-free
	- Many useful add-ins
	- https://reflectoraddins.codeplex.com/
	- http://www.red-gate.com/products/dotnet-development/reflector/add-ins
- Reflector demo of LookingGlassReflector program
	- Export disasseblies to files

#### Disassembler pane

# RCE of managed code 3

### **Tutorial**

- https://www.simpletalk.com/dotnet/.nettools/first-steps-with-.netreflector/

### Free alternatives to Reflector (.NET decompiler)

http://blog.wibeck.org/201 3/02/free-options-forreflector-net-decompiler/

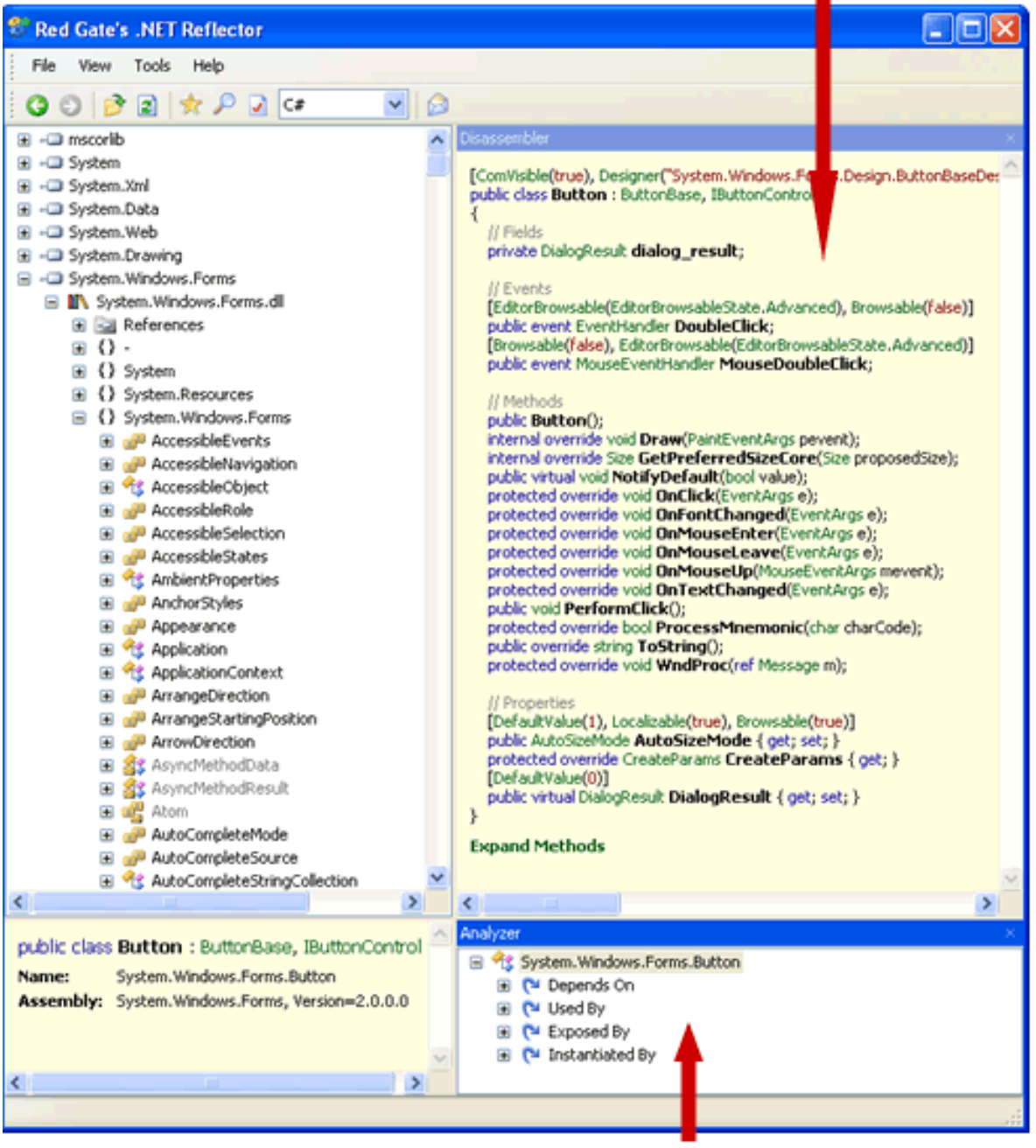

Analyzer pane

# Protect managed code 1

#### **Why you need obfuscation?**

- Goal of obfuscation Create confusion
- Benefits of obfuscation
	- Post-development recompilation system
	- It analyzes applications and makes them **smaller**, **faster**, and harder to reverse-engineer (**more secure**) - In short, it makes them better!
- Renaming (code renamed to compact names) and overload induction
	- Rename as many methods and variables as possible to the same name, use return type and parameters as a criterion in determining uniqueness
- String Encryption Makes it very hard to locate strategic logic
- Control Flow Obfuscation Produces spagetti logic, hard to analyze
- Pruning Removes unused code
- Assembly Linking Merge multiple assemblies into one
- Watermarking Embed a signature

Debugging Obfuscated Code - bug reports, stack traces etc. is a problem

– Using the renaming map file with special tools can decode stack traces

# Obfuscation examples C#

#### **Renaming and Overload Induction**

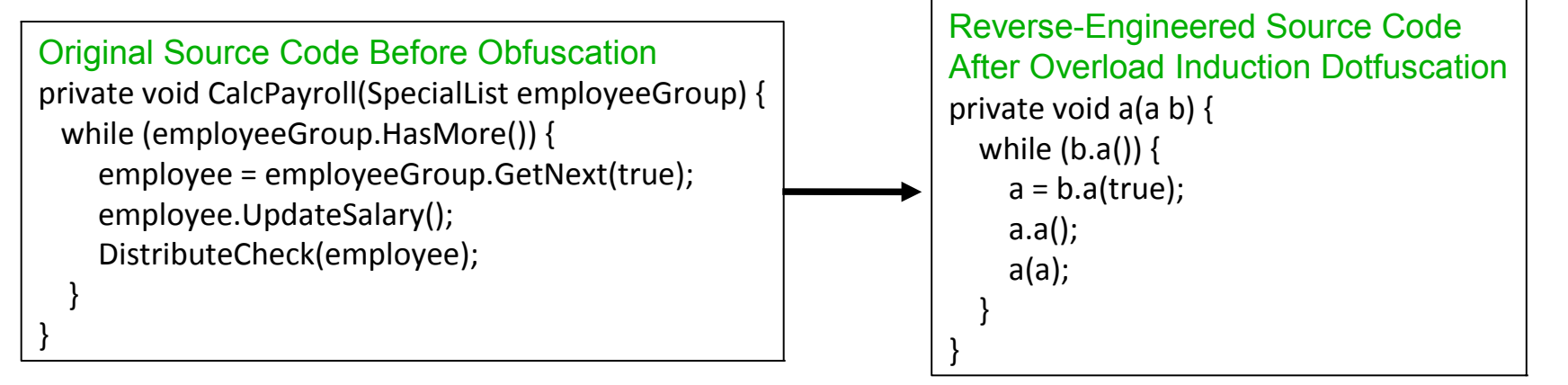

Reverse-Engineered Source Code

After Control Flow Obfuscation

#### **Renaming and Control Flow Obfuscation**

```
Original Source Code Before Obfuscation
(Snippet from WordCount.cs C# example code)
public int CompareTo(Object o) {
   int n = occurrences – ((WordOccurrence)o).occurrences;
  if (n == 0) {
     n = String.Compare(word, ((WordOccurrence)o).word);
 }
   return(n);
}
                                                                 public virtual int a(Object A_0) {
                                                                    int local0, local1;
                                                                   local0 = this.a - (c) A 0.a;
                                                                   if (local0 := 0) goto i0;
                                                                    goto i1;
                                                                    while (true) {
                                                                      return local1;
                                                                     i0: local1 = local0; }
                                                                   i1: local0 = System.String. Compare(this.b, (c) A_0.b); goto i0;
                                                                 }
```
# Protect managed code 2

- PreEmptive **Dotfuscator Community** edition bundled with VS 20\*
- String encryption

private void  $\square$ (int  $\square$ )  $\Box$ .  $\Box$  (" $\Box$ ", new object[] { this,  $\Box$  });

Disassembler

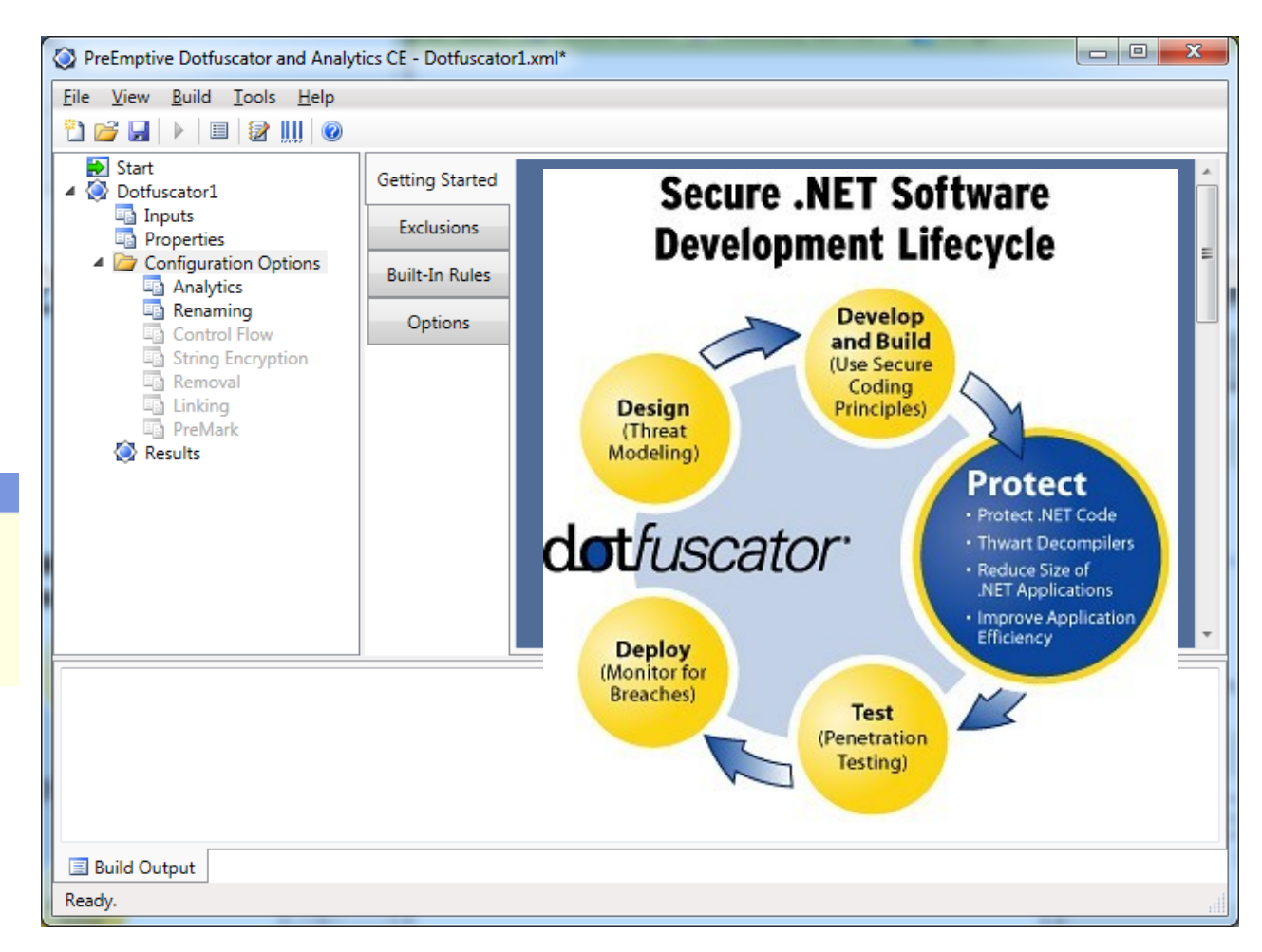

### Good list: <http://www.csharp411.com/net-obfuscators/>

# Protect managed code 3

- Confuser free
- http://confuser. codeplex.com/

#### **Features:**

- » Anti debugger
- » Anti memory dumping
- » Anti decompiler
- » Prevent any tampering of the assemblies
- » Encrypt codes
- » Encrypt constants (i.e. numbers & strings)
- » Encrypt resources
- » Control flow obfuscation
- » External/Internal reference proxy
- » Renaming

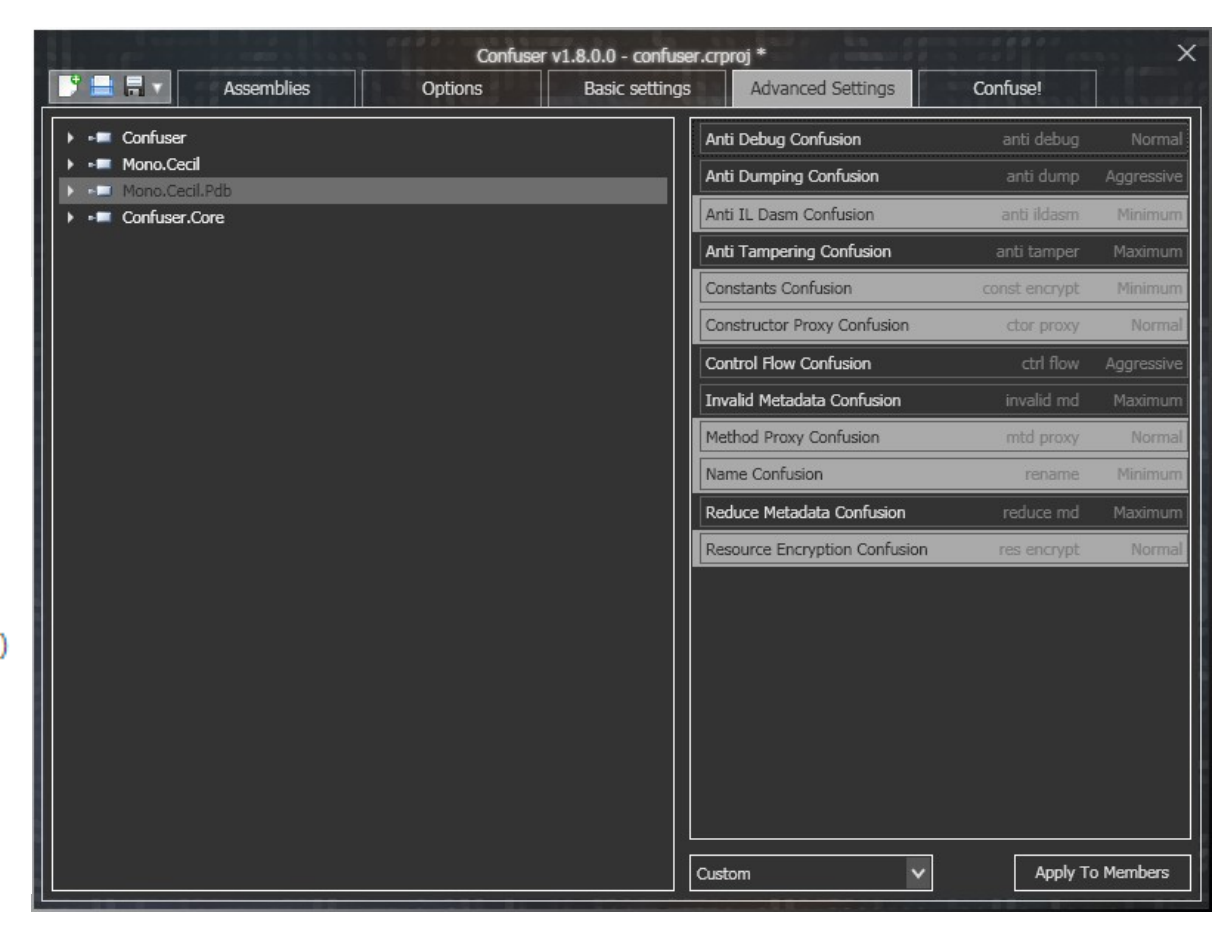

List: http://en.wikipedia.org/wiki/List\_of\_obfuscators\_for\_.NET

## Java decompilers, debuggers and obfuscators

- The builtin one javap -c class-file
- Best java decompiler is free!  $\rightarrow$
- Others
	- DJ Java
	- Jad
- ProGuard
	- Obfuscator
- JDebugTool

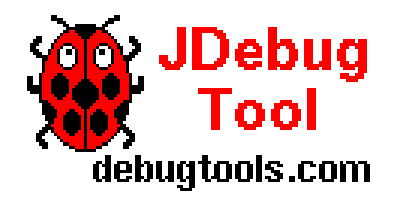

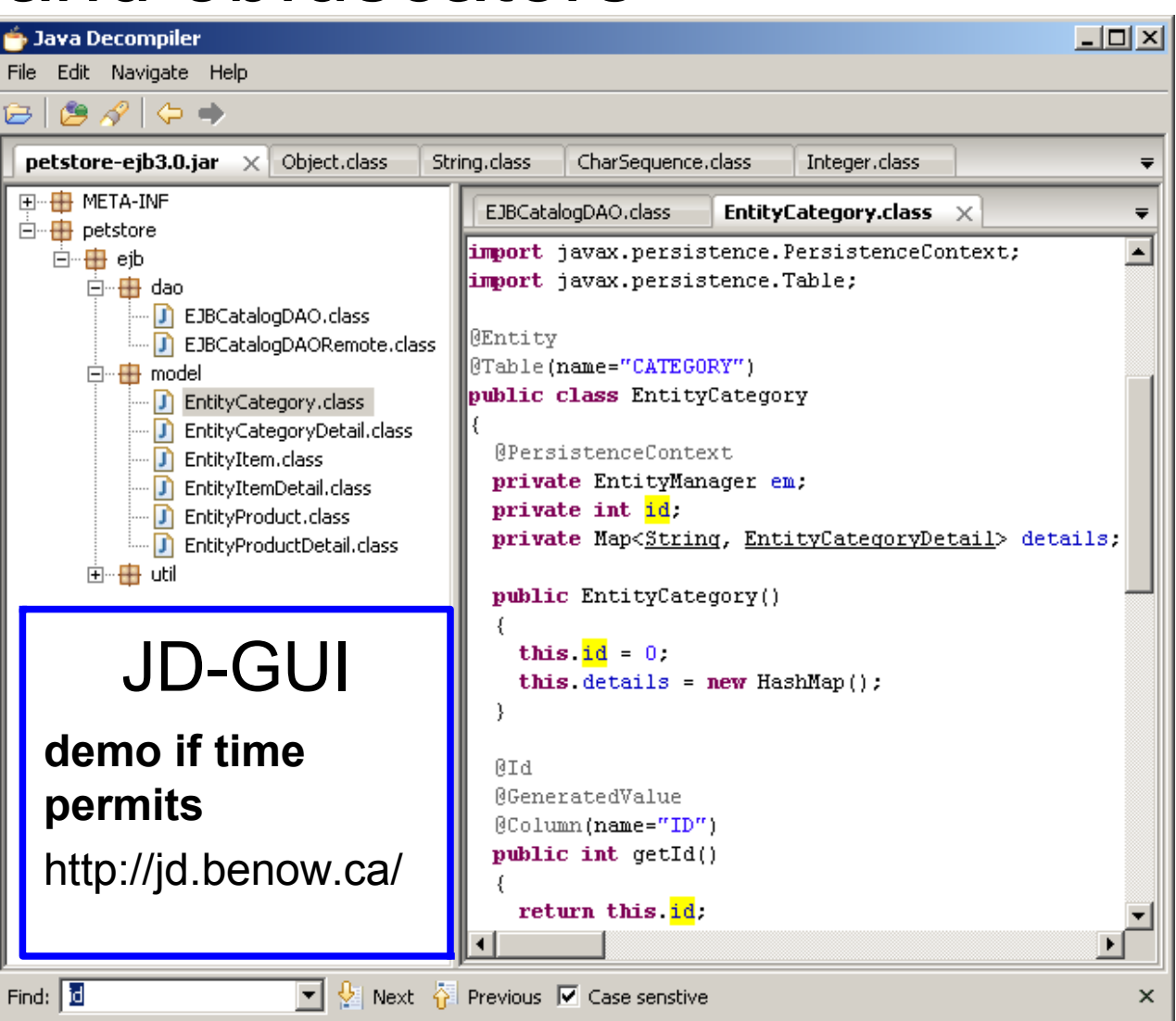

http://java-source.net/open-source/obfuscators

## IA-32 (x86) assembly Internal buses and registers

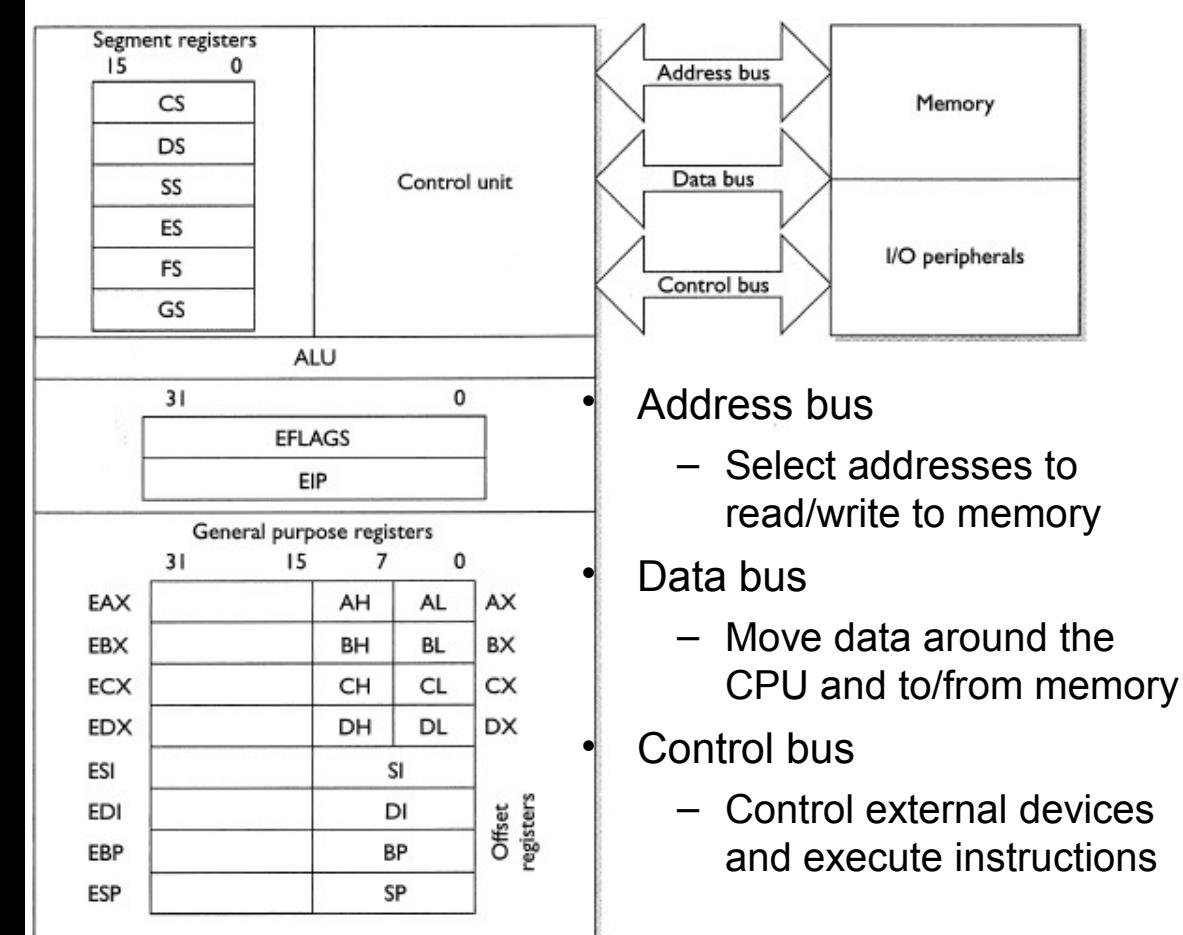

Figure 7-1 Diagram of the inside of a modern Intel processor

Floating point registers, ST(0) through ST(7) , 80 bits wide Debug registers DR0 - DR7

#### **GENERAL PURPOSE 32-BIT REGISTERS**

- **FAX** Contains the return value of a function call.
- **FCX** Used as a loop counter. "this" pointer in C++.
- **FRX General Purpose**
- **General Purpose EDX**
- **ESI** Source index pointer
- Destination index pointer **EDI**
- **FSP** Stack pointer
- **EBP** Stack base pointer

#### **SEGMENT REGISTERS**

- $CS$ Code segment
- **Stack segment** SS
- **DS** Data segment
- **FS** Extra data segment
- **FS** Points to Thread Information Block (TIB)
- GS Extra data segment

#### **MISC. REGISTERS**

- **EIP** Instruction pointer
- **EFLAGS** Processor status flags.

#### **STATUS FLAGS**

- Zero: Operation resulted in Zero ZF
- **CF** Carry: source > destination in subtract
- **SF** Sign: Operation resulted in a negative #
- Overflow: result too large for destination OF

#### **16-BIT AND 8-BIT REGISTERS**

The four primary general purpose registers (EAX, EBX, ECX and EDX) have 16 and 8 bit overlapping aliases.

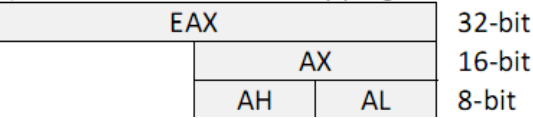

### EFLAGS

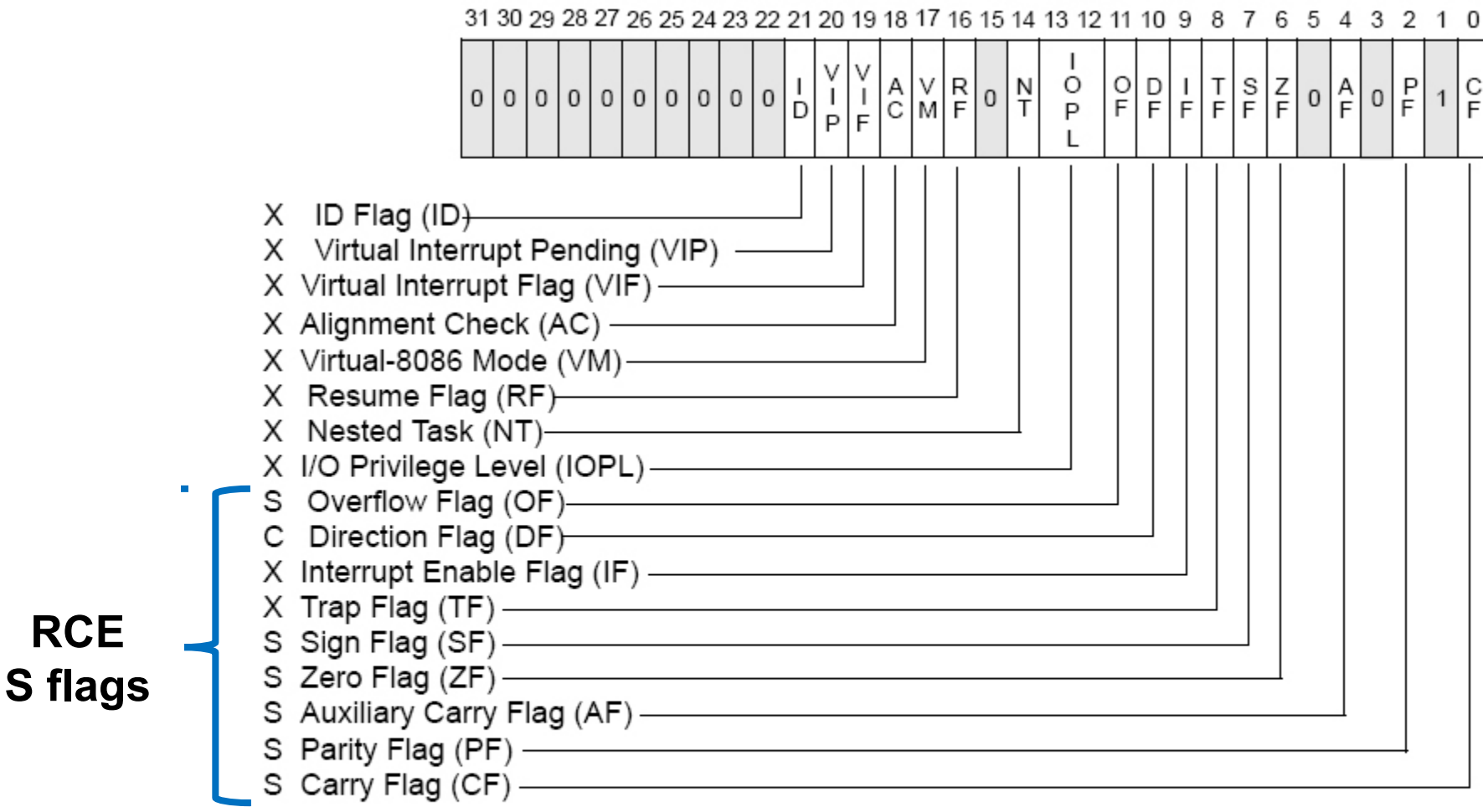

- S Indicates a Status Flag
- C Indicates a Control Flag
- X Indicates a System Flag

Reserved bit positions. DO NOT USE. Always set to values previously read.

# Addressing mode

<mnemonic> <dest>, <src>

The Netwide Assembler http://www.nasm.us/

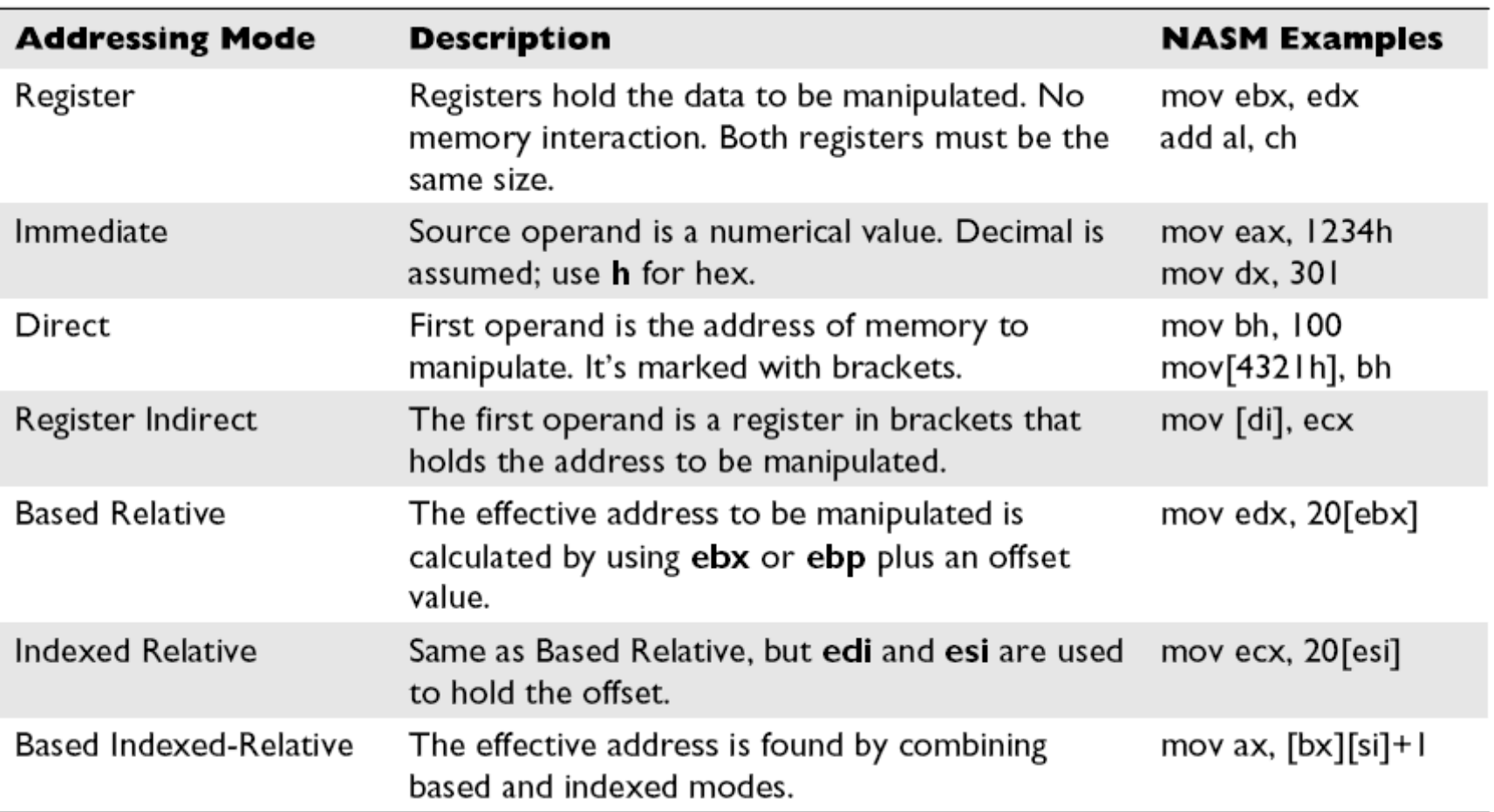

• Intel Hex Opcodes (the binary instructions) And Mnemonics – [server]\tools\IDA Pro\opcodes.hlp

### Microsoft Macro Assembler

**; MASM Hello World! Console program ; Visual Studio vcvars32.bat or CMD prompt ; ml.exe cons.asm /link /subsystem:console .386 .model flat, c includelib kernel32.lib .data szHello db 'Hello, world!',0dh,0ah HelloLen equ 15 STD\_OUT\_HANDLE equ -11 .code GetStdHandle PROTO stdcall :DWORD WriteConsoleA PROTO stdcall :DWORD, :DWORD, :DWORD, :DWORD, :DWORD WriteConsole equ WriteConsoleA ExitProcess PROTO stdcall :DWORD start proc c public local hStdout: DWORD local dwNumWrit: DWORD invoke GetStdHandle, STD\_OUT\_HANDLE mov [hStdout], eax lea edx, [dwNumWrit] invoke WriteConsole, hStdout, offset szHello, HelloLen, edx, 0 invoke ExitProcess, 0 start endp end start**

**; ml.exe mbox.asm /link /subsystem:windows .386 .model flat, stdcall option casemap:none include \masm32\include\windows.inc include \masm32\include\kernel32.inc includelib \masm32\lib\kernel32.lib include \masm32\include\user32.inc includelib \masm32\lib\user32.lib .data MsgBoxCaption db "An example of Cancel, Retry,Continue",0 MsgBoxText db "Hello Message Box!",0 .code start: invoke MessageBox, NULL, addr MsgBoxText, addr MsgBoxCaption, MB\_ICONERROR OR MB\_ABORTRETRYIGNORE .IF eax==IDABORT ; Abort was pressed .ELSEIF eax==IDRETRY** An example of Cancel, Retry, Continue **; Retry was pressed .ELSEIF eax==IDCANCEL** Hello Message Box! **; Cancel was pressed .ENDIF** Abort Retry Ignore **invoke ExitProcess,NULL end start**

# ASM commands/operators

- In most cases you will only be dealing with the general purpose registers, the instruction pointer, the segment registers and the status register
- OFFSET Returns the offset from the beginning of the data segment
- PTR Used to override the default size of an operator (casting in C)
- SIZEOF As in C
- Hex dump opcodes
	- 0x55, 0x8BEC, 0x83C4F8, 0x6AF5, 0x…
- Shellcode to x86 (asm, exe) converter

.data myDouble DWORD 1234h .code mov ax, myDouble ; error is raised! ; two ways to fix it, how?

**Hello World (cons.asm) as OllyDbg show it with MASM disasm syntax**

http://zeltser.com/r eversemalware/convertshellcode.html

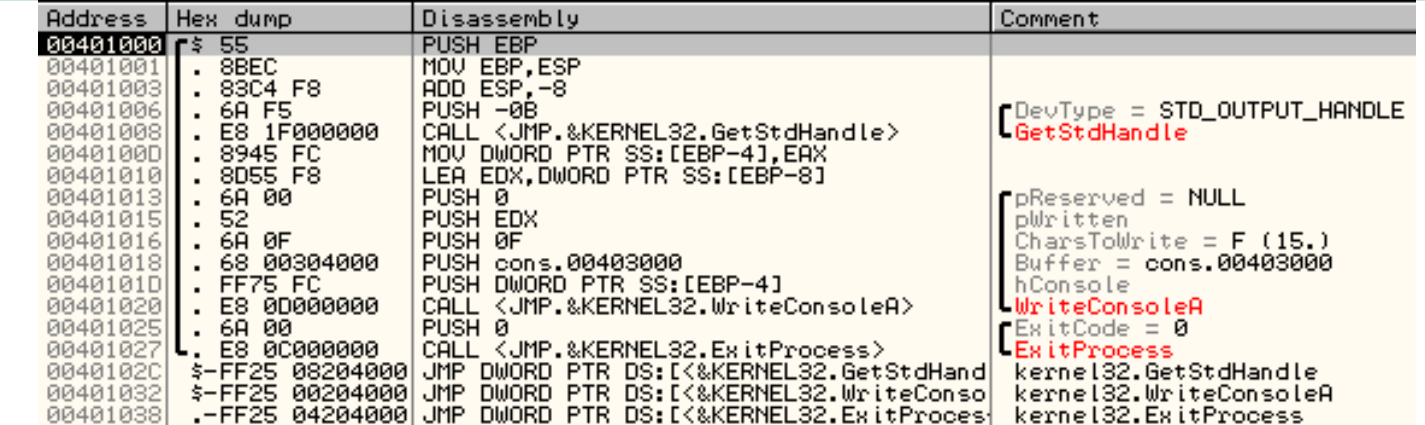

**TITLE Krypteringsprogram by hjo INCLUDE C:\ASM\_IA32\Irvine32.inc XORVAL = 239 ; cryptkey .data plainString BYTE 80 DUP(0),0 cryptString BYTE 80 DUP(0),0 copyString BYTE 80 DUP(0),0 byteCount DWORD ? .code main PROC xor eax,eax ; nollställ eax mov edx,OFFSET plainString mov ecx,SIZEOF plainString ;call DumpRegs call ReadString ; Reads string from stdin mov byteCount,eax ; spara antal tecken mov esi,0 lp1: mov al,plainString[esi] ; char in al xor al,XORVAL ; kryptera bokstaven mov cryptString[esi],al ; spara krypterade char inc esi dec byteCount jnz lp1 mov edx,OFFSET cryptString call WriteString ; echo crypt string mov byteCount,esi ; get len of crypt string mov esi,0 ; reset index lp2: mov al,cryptString[esi] xor al,XORVAL ; dekryptera bokstaven mov copyString[esi],al ; spara dekrypterade char i en kopia inc esi dec byteCount jnz lp2 mov al,0Ah ; skriv nyrad LF call WriteChar mov edx,OFFSET copyString call WriteString ; echo decrypted copy string exit main ENDP END main** • MASM

# MASM - Irvine

- http://en.wikipedia.org/wiki/Microsoft\_Macro\_Assembler
- http://www.masm32.com/
- Easy Code
	- http://www.easycode.cat
- http://en.wikipedia.org/wiki/Comparison of assemblers

#### Easy PC ASM start! http://kipirvine.com/asm/

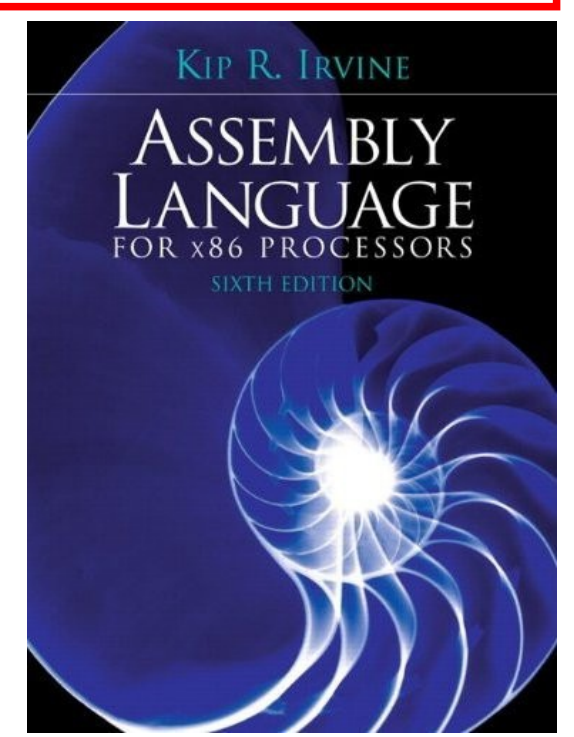

### Function calls and the stack

[http://en.wikipedia.org/wiki/X86\\_calling\\_conventions#cdecl](http://en.wikipedia.org/wiki/X86_calling_conventions)

- The cdecl calling convention is used by many C systems for the x86 architecture. In cdecl, function parameters are pushed on the stack in a rightto-left order.
	- Function return values are returned in the EAX register (except for floating point values, which are returned in the first floating point register fp0). Registers EAX, ECX, and EDX are available for use in the function.
- For instance, the following C code function prototype and function call:

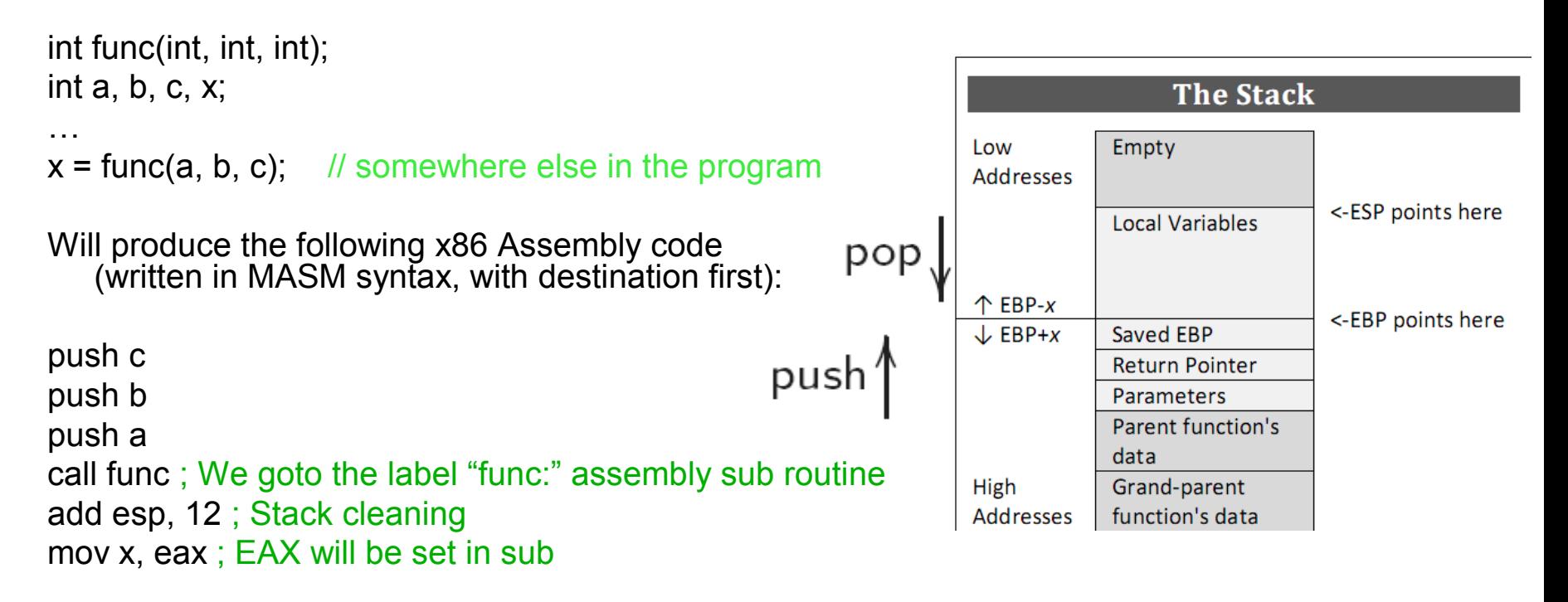

• The calling function "cleans" the stack after the function call returns

## RCE and calling conventions

- The main differences between the calling conventions
	- **\_\_cdecl** is the default calling convention for C and C++ programs. The advantage of this calling convention is that it allows functions with a variable number of arguments to be used. Example: int printf ( const char \* format, ... ); // the dots ...
		- Stack cleanup is performed by the caller
	- **\_\_stdcall** is used to call Win32 API functions. It does not allow functions to have a variable number of arguments
		- Stack cleanup is performed by the called function
	- **\_\_fastcall** attempts to put arguments in registers, rather than on the stack, thus making function calls faster
	- **Thiscall** calling convention is the default calling convention used by C++ member functions that do not use variable arguments
		- Stack cleanup is performed by the called function
- "Calling Conventions Demystified" stack, functions prolog and epilog
	- http://www.codeproject.com/KB/cpp/calling\_conventions\_demystified.aspx

# Executable formats

- Executable file formats
	- [http://en.wikipedia.org/wiki/Category:Executable\\_file\\_formats](http://en.wikipedia.org/wiki/Category:Executable_file_formats)
	- ELF32/64, PE32/64, COFF32/64 (.exe, executable rights)
	- Object code (.o)
	- Shared libraries (.dll, .so)
- Different versions of the application
	- Source code
	- Debug binary
		- Contains debug info
	- Regular binary
		- Dynamic linked libraries
	- Regular binary
		- Static linked libraries
	- Stripped binary
		- Symbols are removed

Going from source code to a binary executable

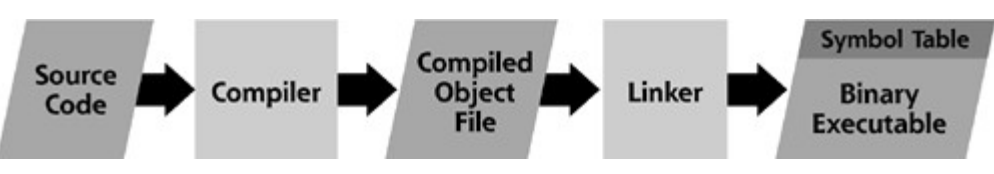

# Executable file formats

- Symbols
	- Defined symbols, which allow it to be called by other modules
	- Undefined symbols, which call other modules where these symbols are defined
	- Local symbols, used internally within the object file to facilitate relocation
- Linker
	- Linking of libs and obj files resolving symbols
	- Arranging objects in programs address space
	- Relocation of code
- What is relocation?
	- Combine all the objects sections like .code (.text), .data, .bss, etc. to a single executable
	- Replacing symbolic references or names of libraries with actual usable (runnable) addresses in memory

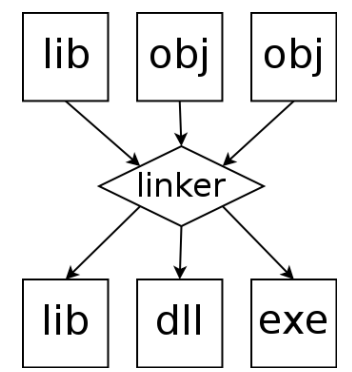

# PE basic concepts

There are 4 ways to refer to a location in a PE image

- Executable File Offset from beginning of the file/image (on disk)
- Relative Virtual Address (RVA)
	- Offset from the base address once the image has been mapped into memory (RAM), RVA = target address – base address
	- Various sections needs to be aligned which creates memory holes in memory (less present in the file), **called code caves**
- Section (or view) offset
	- This is the offset from the data structure you currently are in
- Virtual address
	- This is a full pointer to the address space of the process in memory
	- $-$  VA = RVA + base address
- For almost all executables the image base address is 0x400000
- For DLLs the base address can vary since it can collide with other DLLs

Note! Base address == load address and target address == Virtual Address

### X86\_Win32\_Reverse\_Engineering\_Cheat\_Sheet.pdf

#### **Terminology and Formulas**

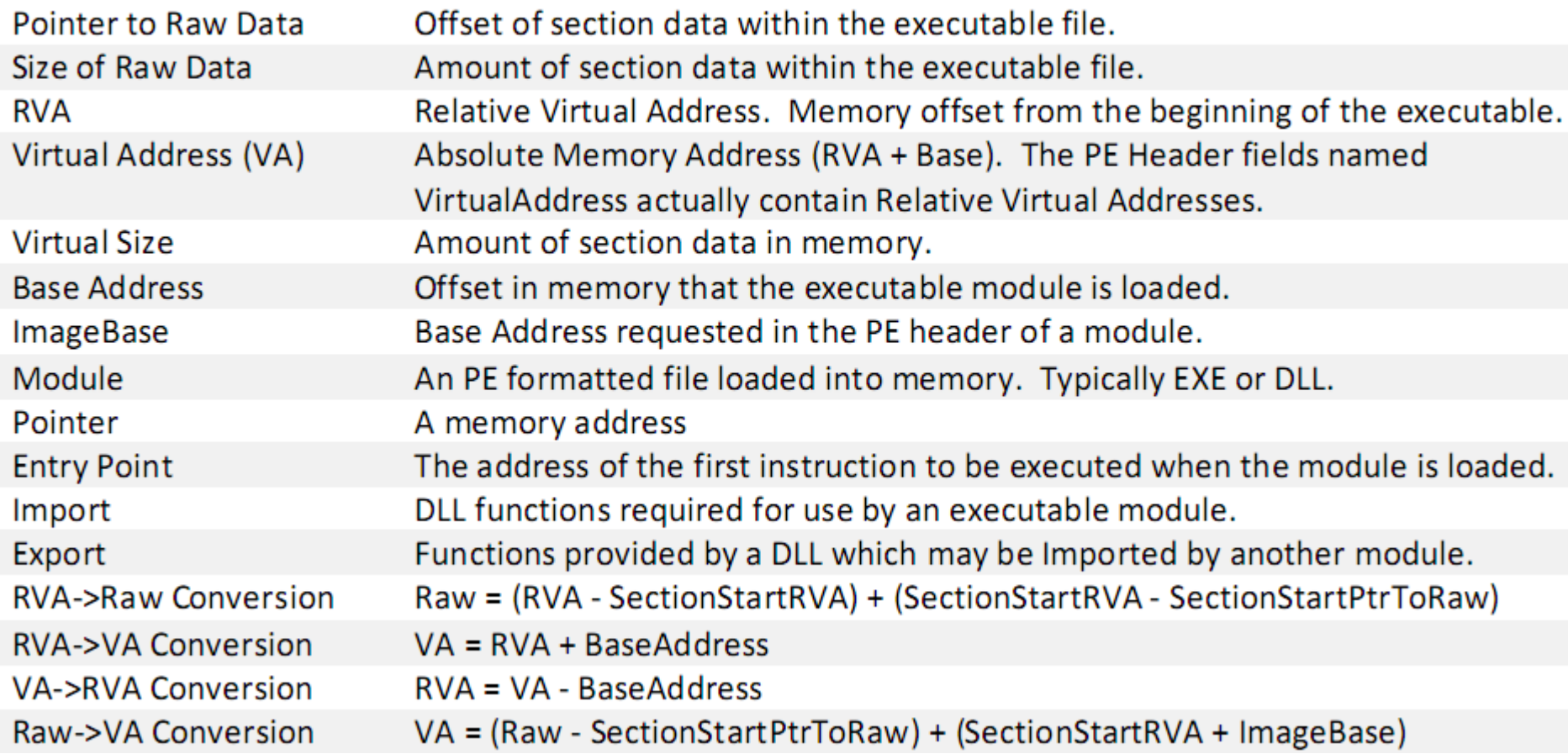

### Microsoft PE format

Microsoft Portable Executable and Common Object File Format Specification <http://www.microsoft.com/whdc/system/platform/firmware/PECOFF.mspx>

#### File offset and RVA 0

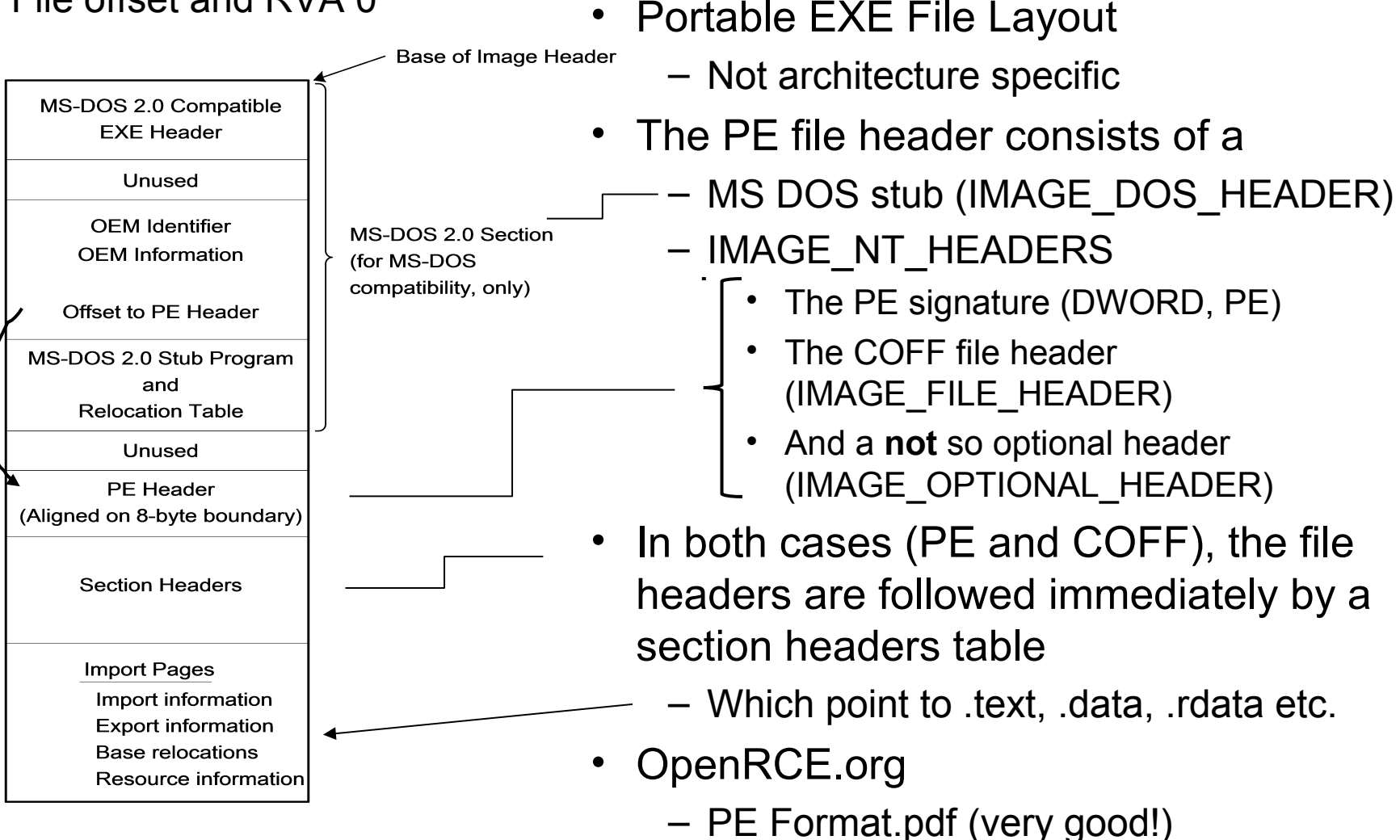

### Microsoft PE/COFF format

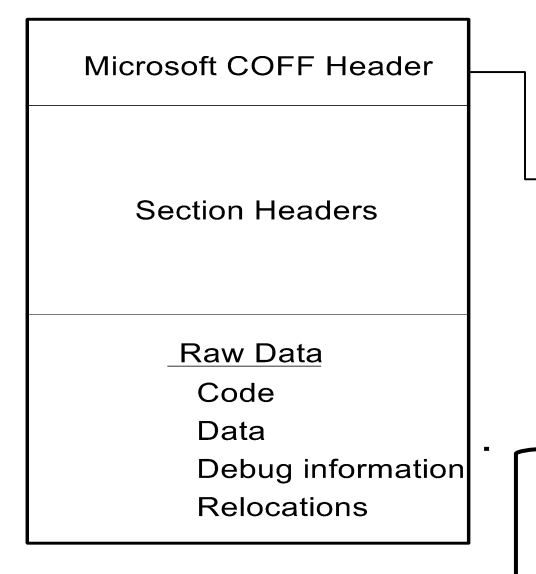

PE/COFF IMAGE\_FILE\_HEADER

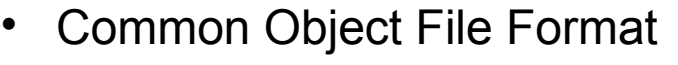

- PE structure is derived from COFF
- A COFF object file header consists of a
	- PE/COFF file header (IMAGE\_FILE\_HEADER)
	- $\mathsf{L}$  And the optional header (IMAGE OPTIONAL HEADER)

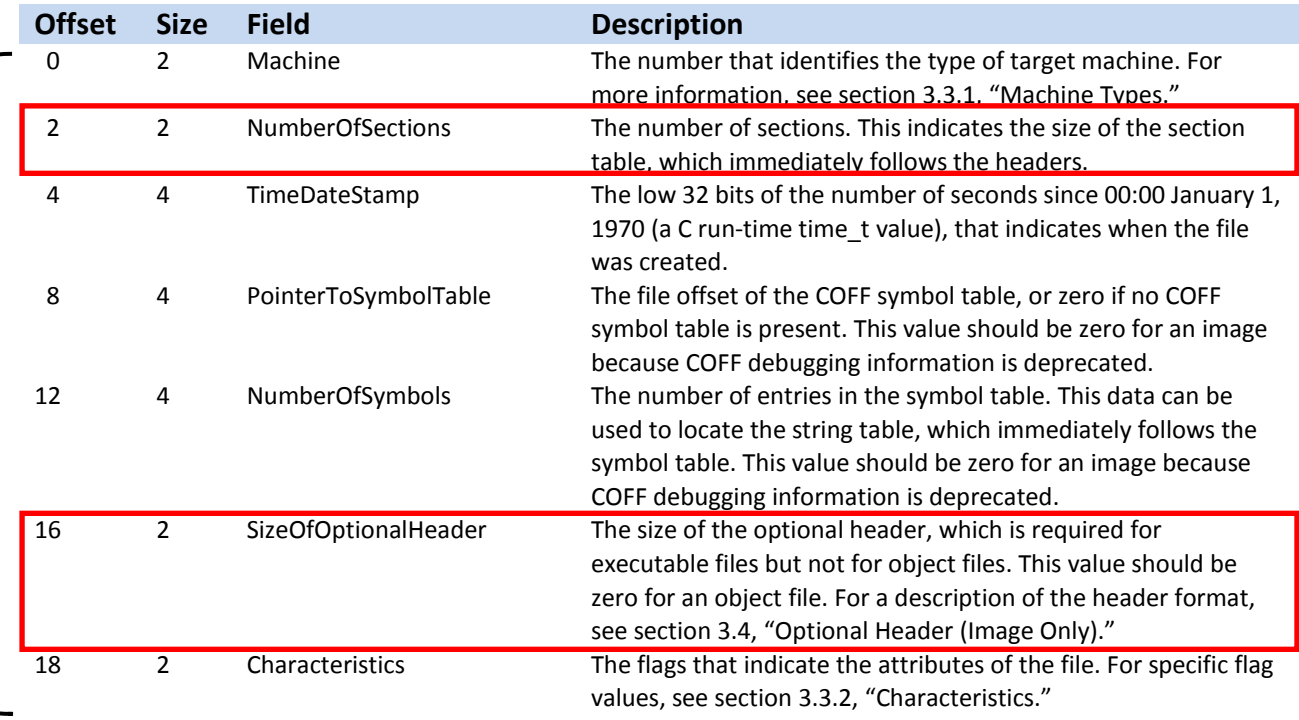

# Microsoft PE/COFF format

- Optional header (IMAGE\_OPTIONAL\_HEADER)
	- Magic 32/64 bit application
	- Address Of Entry Point (+ image base)
	- Base of Code and Data
	- Image Base
	- Subsystem, Dll Characteristics
	- $-$  Etc...
- IMAGE DATA DIRECTORY
	- Size and RVA to
		- [0] Export table
		- [1] Import Descriptor Table
		- [12] Import Address Table
		- Etc. 16 entries in total (10h)
- An In-Depth Look into the Win32 Portable Executable File Format
	- <http://msdn.microsoft.com/en-us/magazine/cc301805.aspx>
- struct IMAGE OPTIONAL HEADER { 0x00 WORD Magic; 0x02 BYTE MajorLinkerVersion; **0x03** BYTE MinorLinkerVersion: 0x04 DWORD SizeOfCode: 0x08 DWORD SizeOfInitializedData: **0x0c** DWORD SizeOfUninitializedData; 0x10 DWORD AddressOfEntryPoint; 0x14 DWORD BaseOfCode; 0x18 DWORD BaseOfData: **Ox1c** DWORD ImageBase; **0x20** DWORD SectionAlignment: 0x24 DWORD FileAlignment: 0x28 WORD MajorOperatingSystemVersion; **0x2a** WORD MinorOperatingSystemVersion; **0x2c** WORD MajorImageVersion; 0x2e WORD MinorImageVersion; 0x30 WORD MajorSubsystemVersion; 0x32 WORD MinorSubsystemVersion; 0x34 DWORD Win32VersionValue; 0x38 DWORD SizeOfImage; 0x3c DWORD SizeOfHeaders: 0x40 DWORD CheckSum: 0x44 WORD Subsystem; 0x46 WORD DIICharacteristics: 0x48 DWORD SizeOfStackReserve: **0x4c** DWORD SizeOfStackCommit; 0x50 DWORD SizeOfHeapReserve: 0x54 DWORD SizeOfHeapCommit; 0x58 DWORD LoaderFlags: 0x5c DWORD NumberOfRvaAndSizes; 0x60 IMAGE DATA DIRECTORY DataDirectory[16];

# Import tables (IDT, IAT) 1

- Index 1 in IMAGE\_DATA\_DIRECTORY, the IMAGE\_DIRECTORY\_ENTRY\_IMPORT have a RVA to where the IMAGE\_IMPORT\_DESCRIPTOR array begins (Import Directory Table)
- The array contains all DLLs (Name) the PE file is linked against
- The last import descriptor have all fields zeroed marks array end
- OriginalFirstThunk is a RVA as is Name (of DLL) and FirstThunk

As the comments indicate, there are in fact two import tables for each DLL

Where the non-zero (union), OriginalFirstThunk refers to the "Unbound" Import Table

FirstThunk, on the other hand, refers to the "bound" Import Address Table (IAT)

struct\_IMAGE\_IMPORT\_DESCRIPTOR {  $0x00$  union { /\* 0 for terminating null import descriptor \*/  $0x00$ **DWORD** Characteristics: /\* RVA to original unbound IAT \*/  $0x00$ PIMAGE\_THUNK\_DATA OriginalFirstThunk;  $\}$ u: 0x04 DWORD TimeDateStamp:  $\prime$  0 if not bound. \* -1 if bound, and real date\time stamp in IMAGE\_DIRECTORY\_ENTRY\_BOUND\_IMPORT \* (new BIND) \* otherwise date/time stamp of DLL bound to \* (Old BIND) 0x08 DWORD ForwarderChain:  $\prime^*$  -1 if no forwarders  $\prime\prime$ 0x0c DWORD Name: /\* RVA to IAT (if bound this IAT has actual addresses) \*/ 0x10 PIMAGE THUNK DATA FirstThunk;

# Import tables (IDT, IAT) 2

- The IMAGE\_THUNK\_DATA data structure describes both of these import tables - note that its type is a union
	- Usually the two tables: Import Name Table (OriginalFirstThunk) and Import Address Table (FirstThunk) looks exactly the same at rest (on disk)
- IAT is rewritten when loaded into memory and points to the actual addresses of imported functions
- The "Unbound" OriginalFirstThunk Import Name Table remains unchanged

An imported function can be listed (imported) by name (MSB=0), or it can be listed (imported) by an ordinal number (MSB=1) which represents its position in the DLL's export table

If imported by ordinal the remaining 31 bits corresponds to the ordinal number

If imported by name the remaining bits are a RVA to IMAGE\_IMPORT\_BY\_NAME

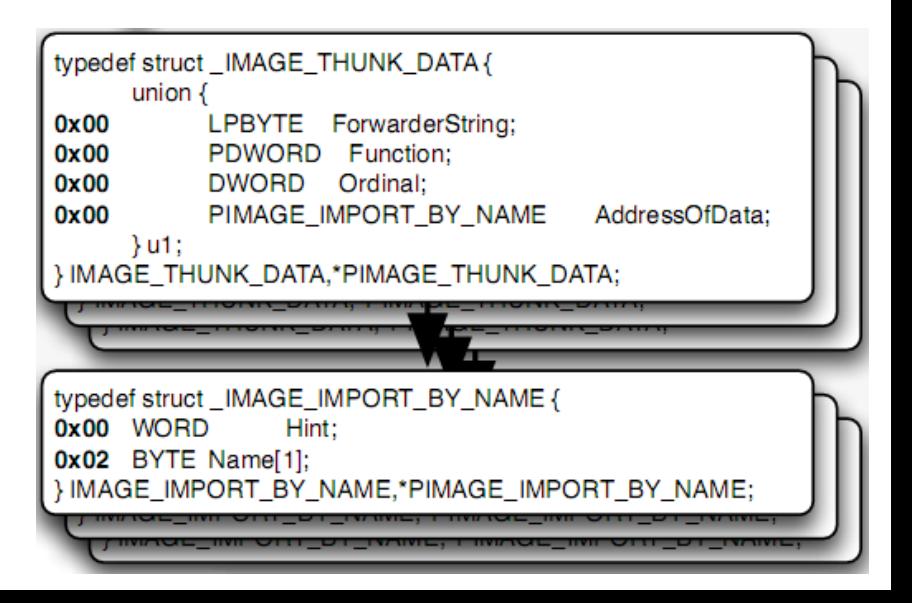

# Import Roadmap

- IMAGE IMPORT BY NAME
	- The Hint can help the OS PE loader to look up the functions faster
	- The Name is terminated by at least one zero (needs proper alignment)

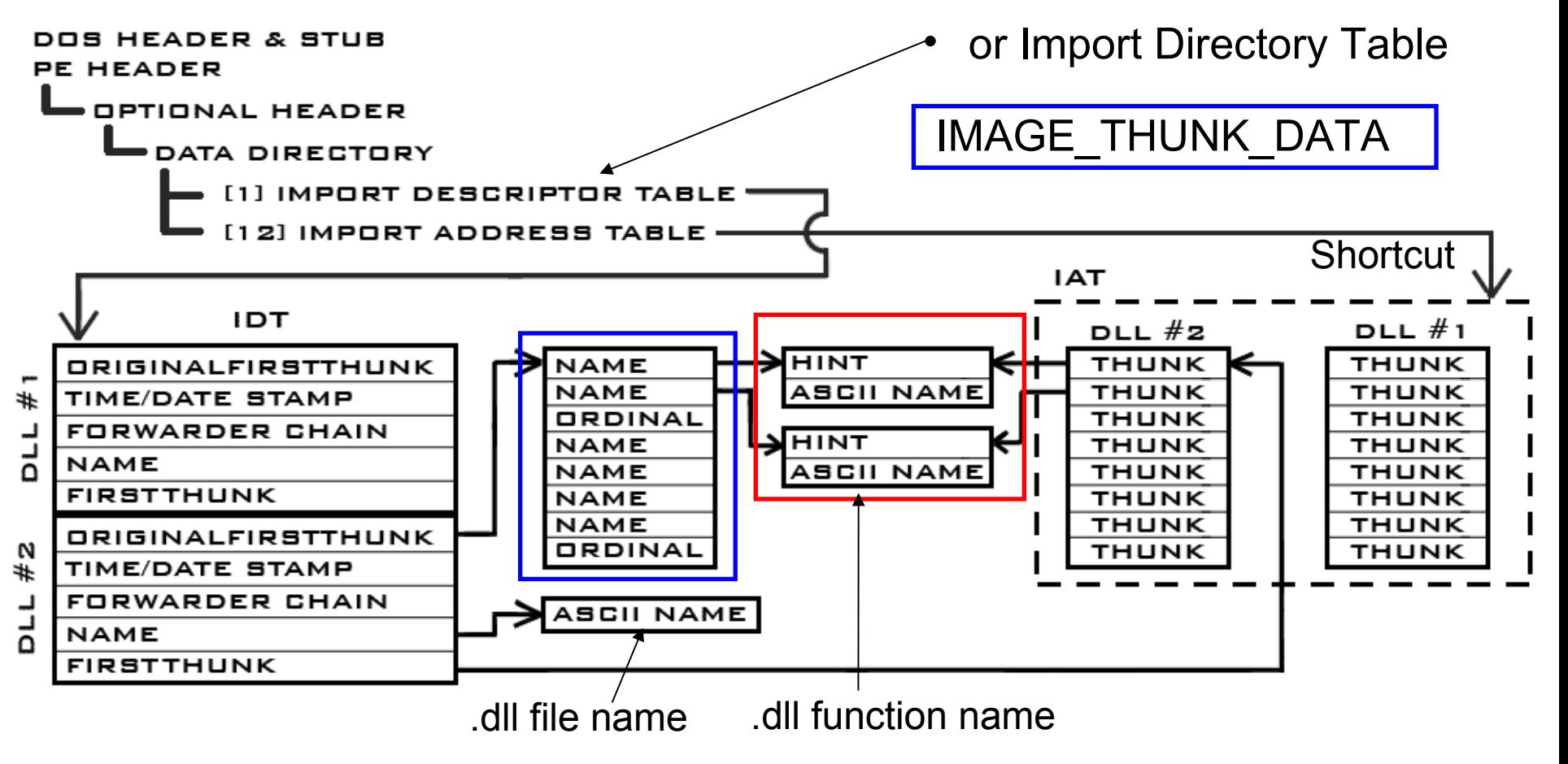

### So what's a thunk? Definition: http://thunk.org/

- First a word on thunks, and why we have an IAT to begin with. Because each process is contained in its own little virtual address space, and because the OS is responsible for loading a DLL into that space, a program cannot know what base virtual address a DLL is going to be loaded at when the program is compiled.
- Furthermore, the may be loaded at a different address every time the program is run (relocated DLL). To fix this problem, the program doesn't call DLL functions directly. Instead, it calls the address pointed to by a known address. In assembly, ways of doing this is: (se below)
- where 00408004 is a local address in the module. Ultimately address 00408004 will contain the address of the entry point for the function which we are trying to call. This mechanism is called a thunk. We put all of these "proxy" addresses together into a thunk table when we compile the program so that our code never makes a direct call to an extramodular address.
- We provide the operating system with a list of all the functions we want to import, and where in the table we need their addresses to be written so that our code will wind up calling the right location at runtime. The IAT is the thunk table which the PE loader builds for us.

```
\text{IAT:} 00408000: 12 5A 36 77 \leftarrowEntry point of external function #1 Function address
     00408004: 37 92 15 77 ←Entry point of external function #2
      ...
     00401236: CALL DWORD PTR DS: [00408004] ; call IAT direct
     0040123C: CALL 004015BA                         ; second method via thunk table
      ...
     004015B4: JMP DWORD PTR DS:[00408000] ; jump thunk table
     004015BA: JMP DWORD PTR DS: [00408004] ; DataSegment direct@address ...
      ...
                                                                      0x77159237
```
### **Memory Layout for Windows XP**

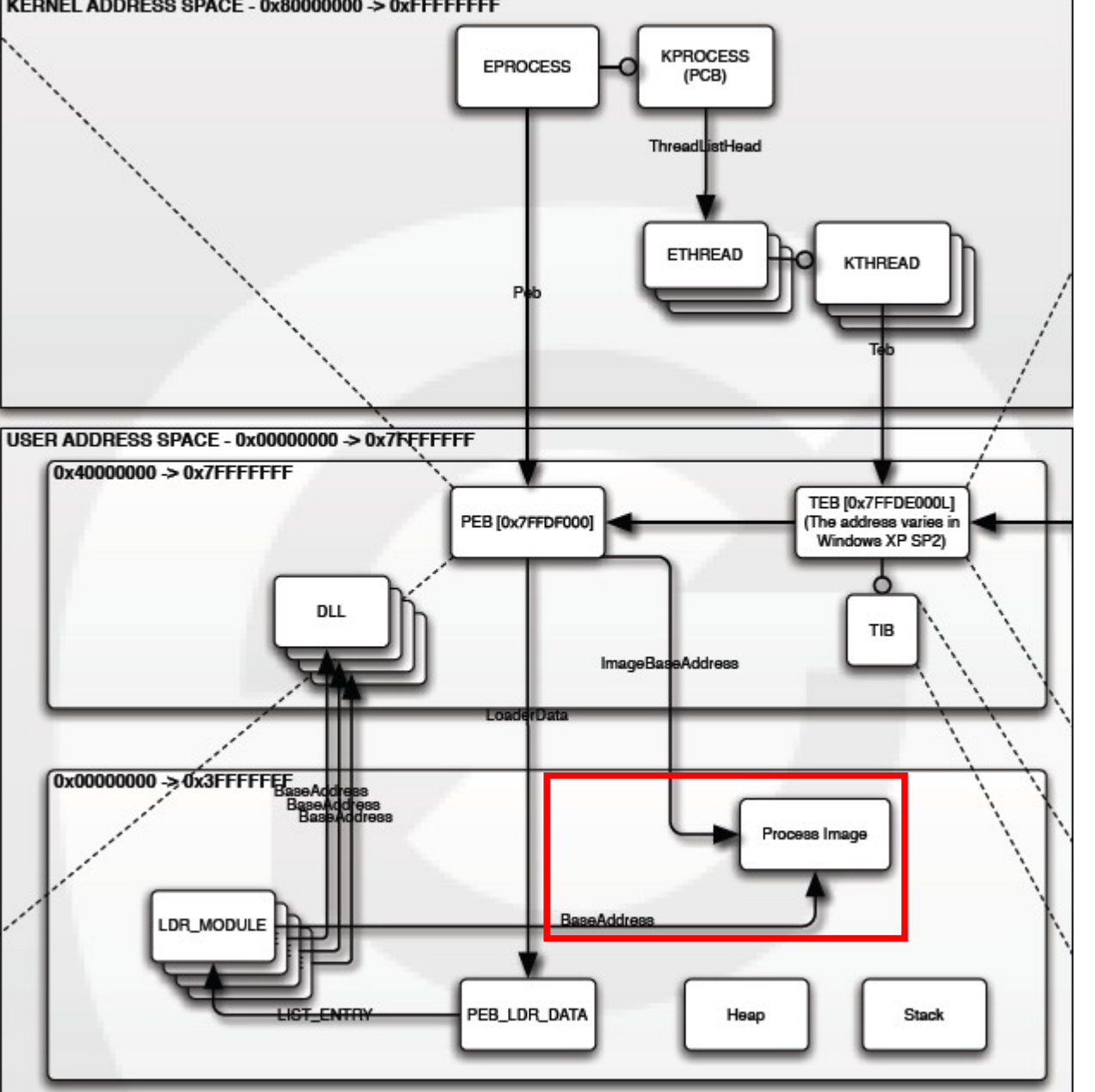

Exerpt from "Windows Memory Layout, User-Kernel Address Spaces.pdf" **OpenRCE.org**

## Export Roadmap

#### Index 0 in IMAGE\_DATA\_DIRECTORY, the IMAGE\_DIRECTORY\_ENTRY\_EXPORT have a RVA to where the IMAGE\_EXPORT\_DIRECTORY array begins

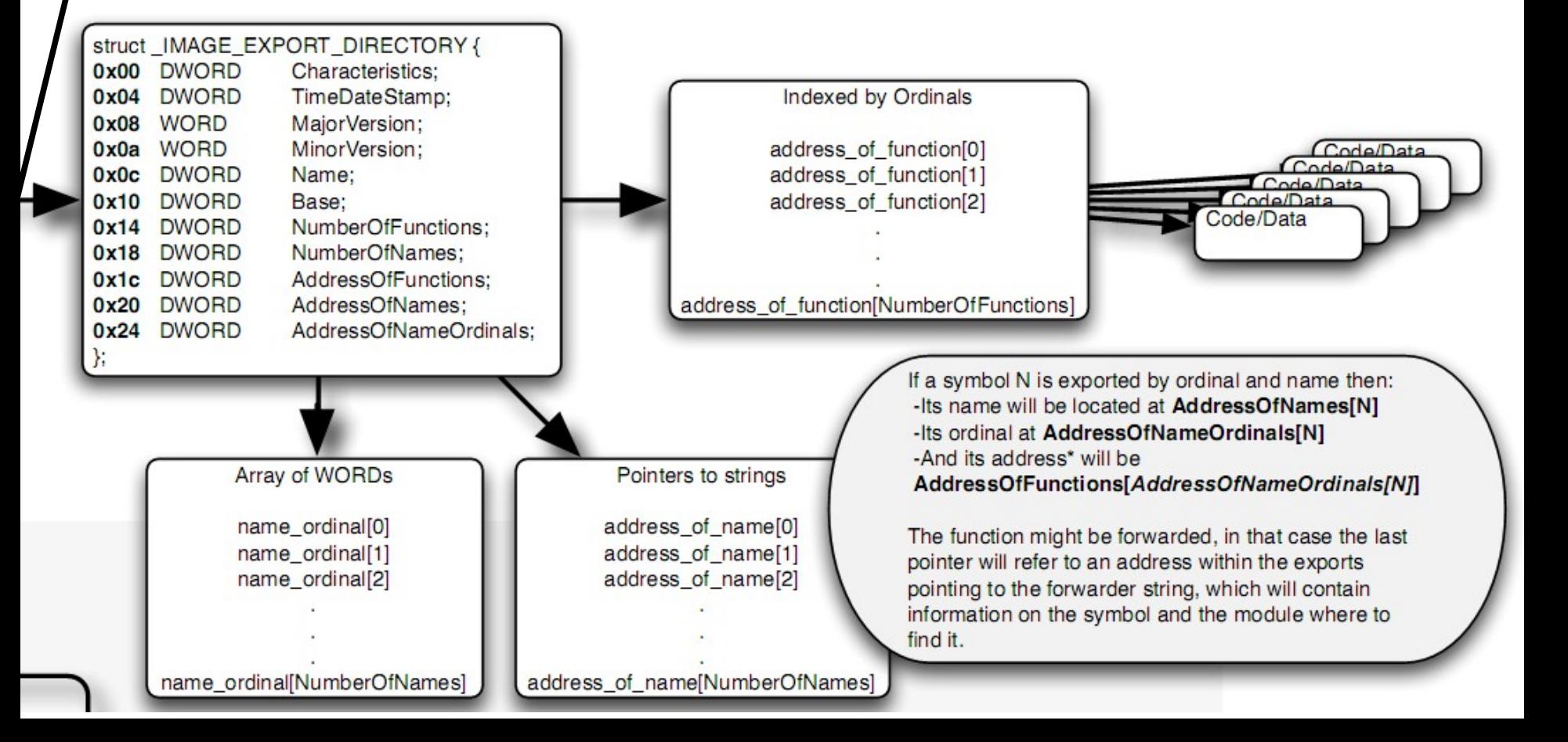

# Microsoft PE/COFF format

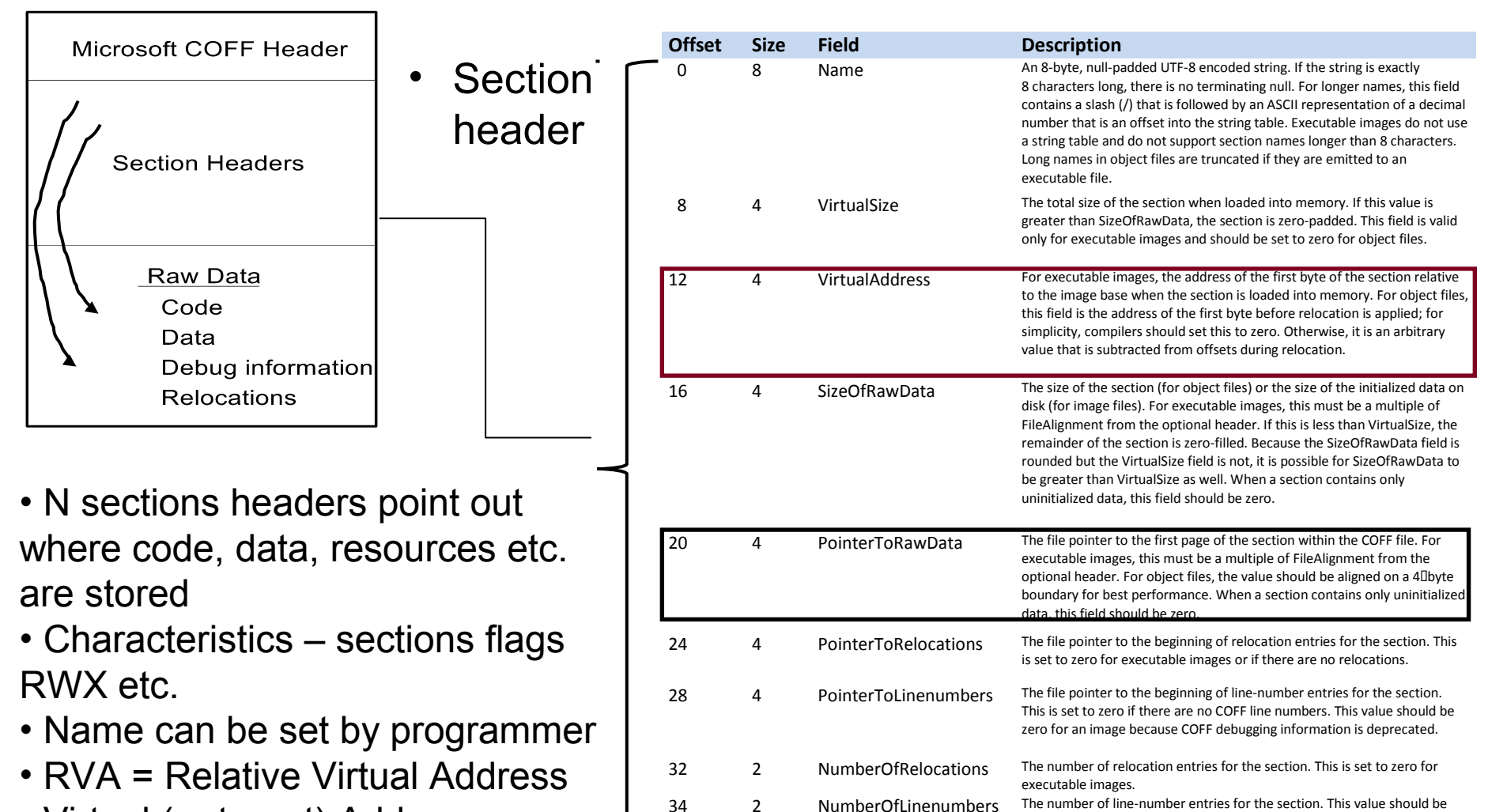

zero for an image because COFF debugging information is deprecated.

information, see section 4.1, "Section Flags."

36 4 Characteristics The flags that describe the characteristics of the section. For more

- Virtual (or target) Address
- = RVA + Load (or Base) address

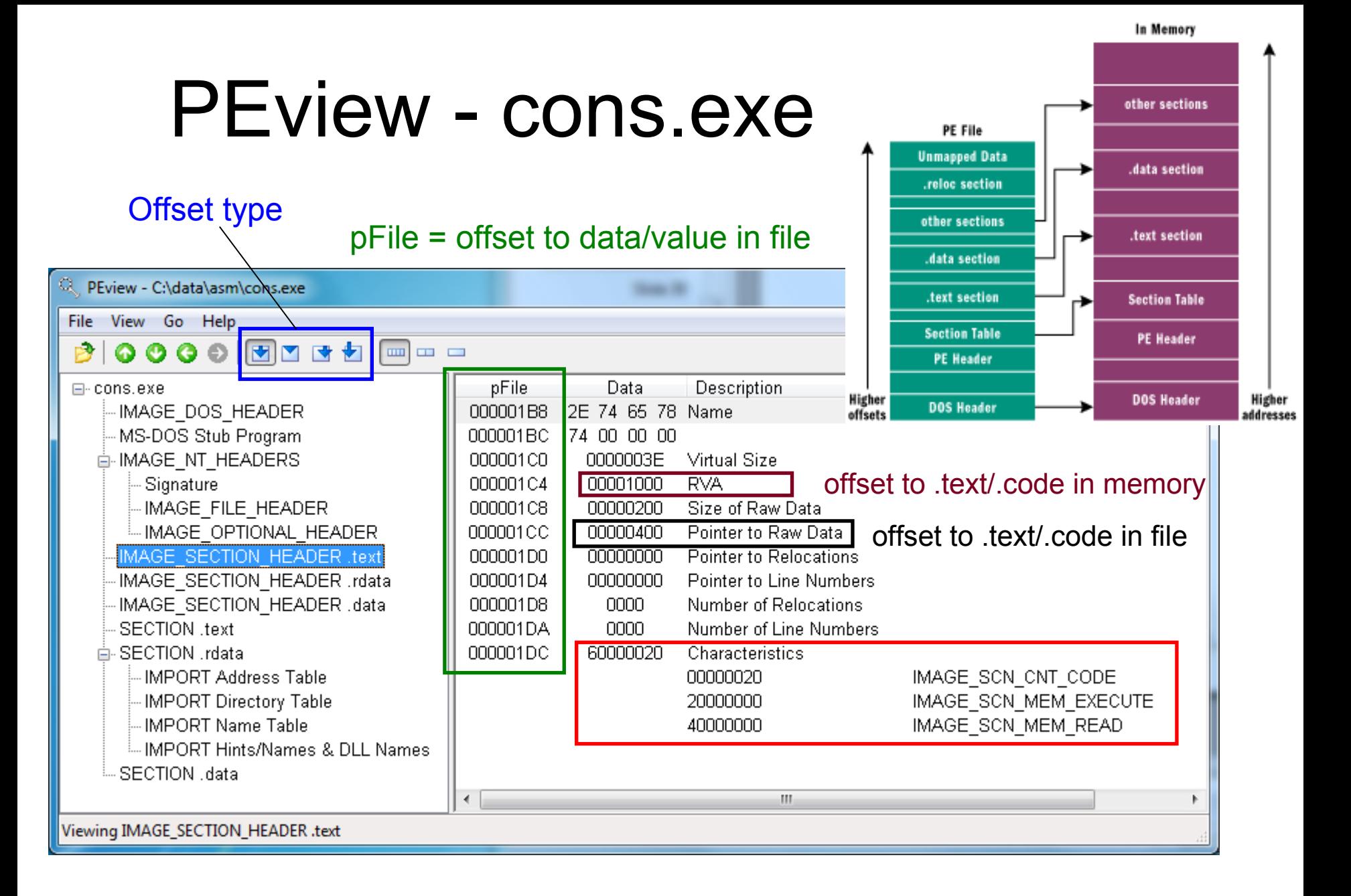

(target address) 0x401000 - (load address) 0x400000 = (RVA) 0x1000

# PEview - cons.exe

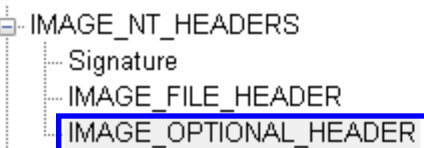

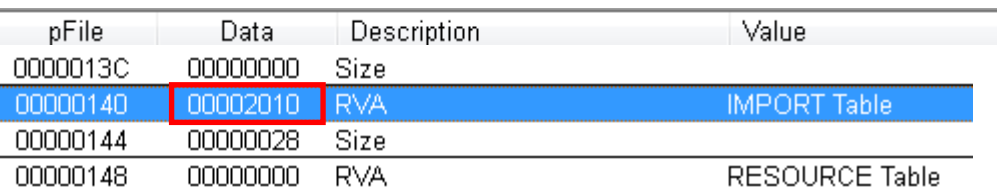

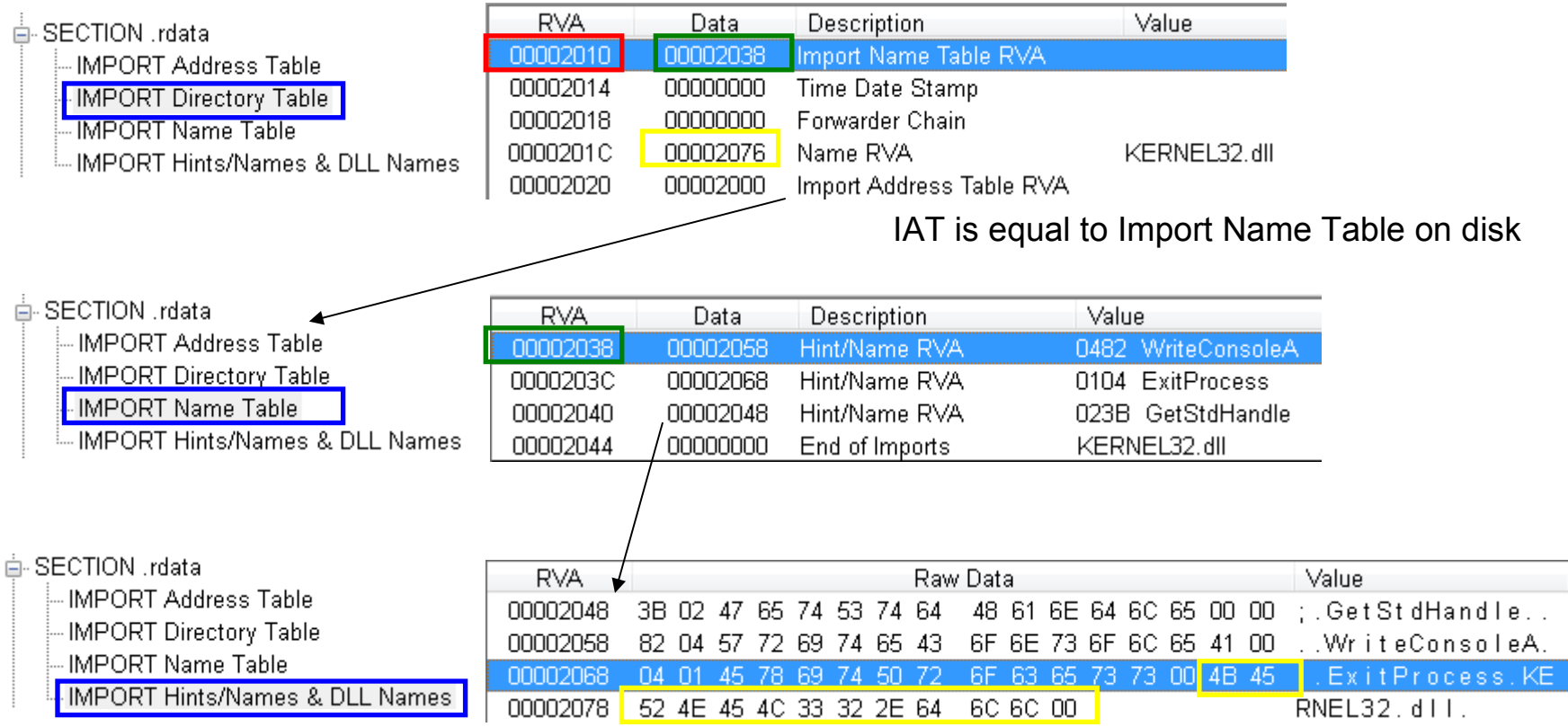

## PEview - cons.exe

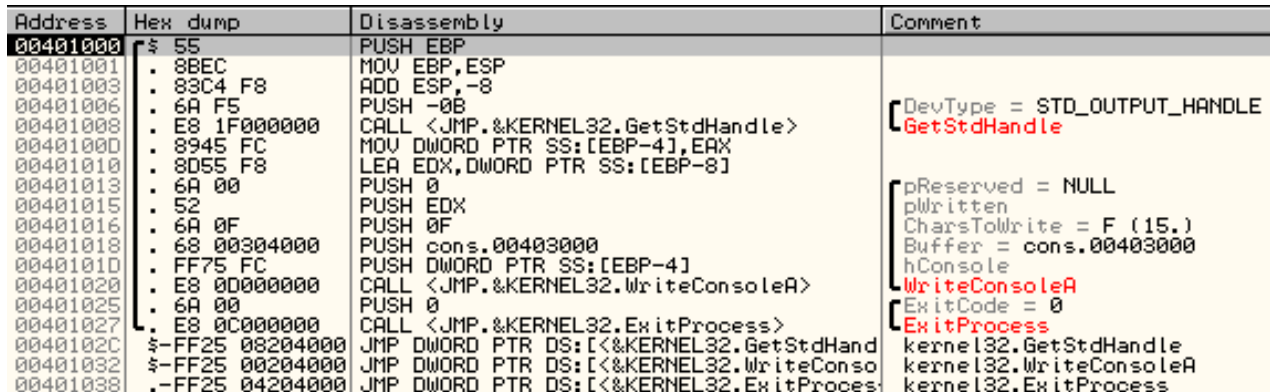

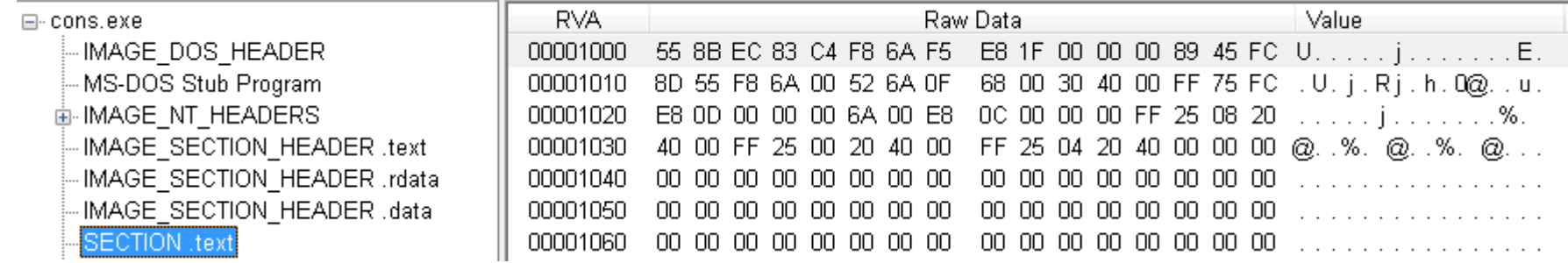

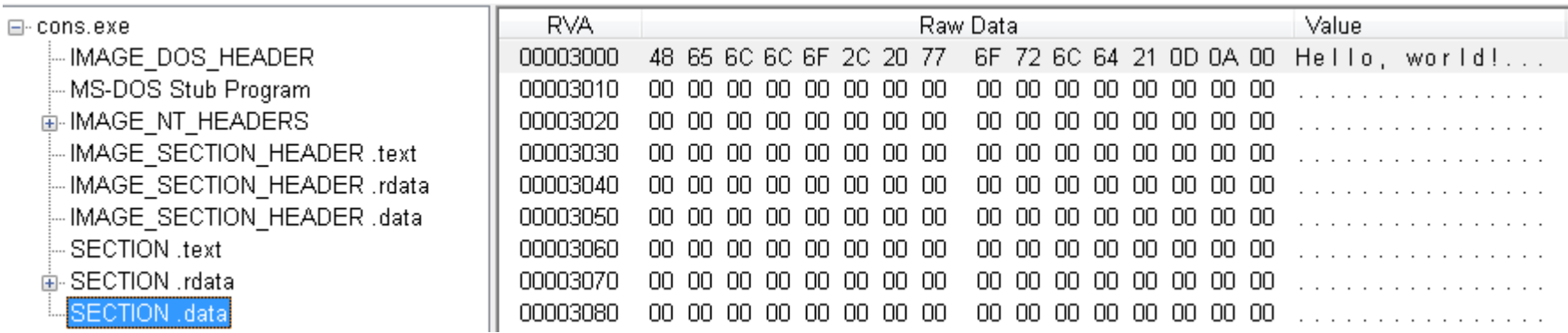

## PE/COFF tools...

- Dependency Walker
- PEiD
- PE explorer
- PETools
- ProcDump32
- LordPE
- PEdump
- PEview
- Periscope
- FileAlyzer
- 7zip can dump PE/COFF sections to files (.data, .text etc.)
- Perl (ch6 WFA)
	- Pedmp.pl
	- Fvi.pl (resources)

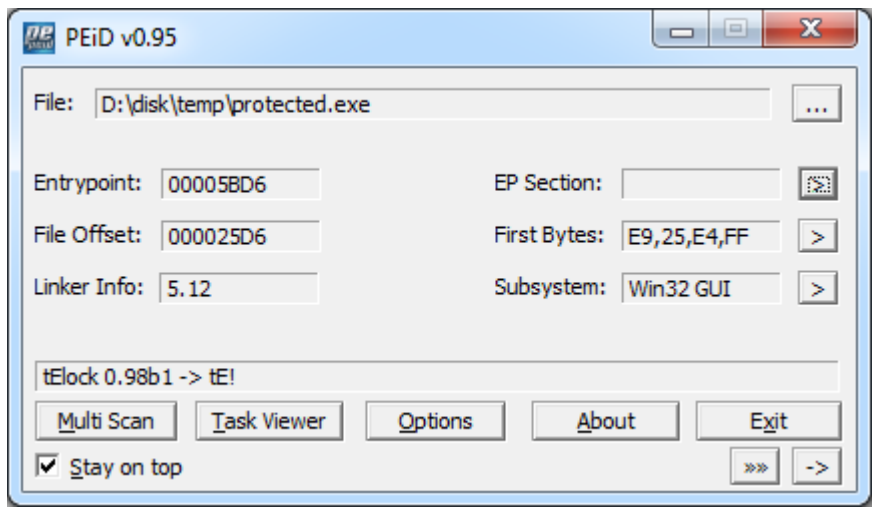

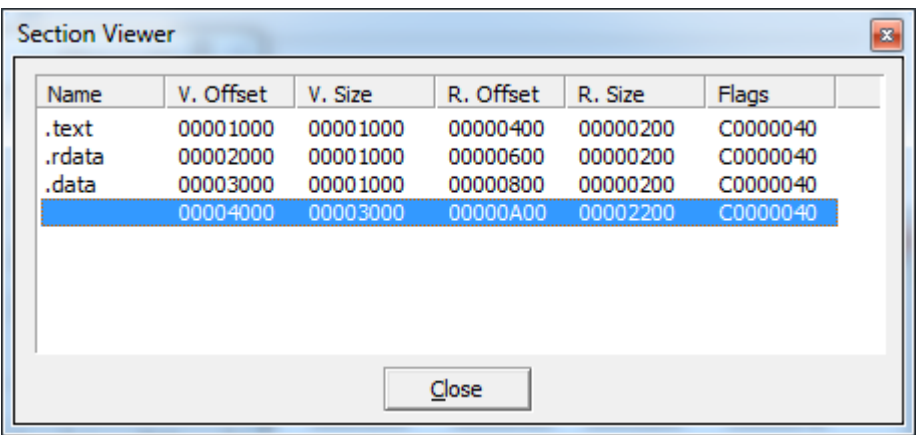

#### Address of entry point (EP) should be located in .text or .code

### CFF Explorer

A freeware suite of tools. The PE editor has full support for PE32/64. Special fields description and modification (.NET supported), utilities, rebuilder, hex editor, import adder, signature scanner, signature manager, extension support, scripting, disassembler, dependency walker etc. The suite is available for x86, x64 and Itanium.

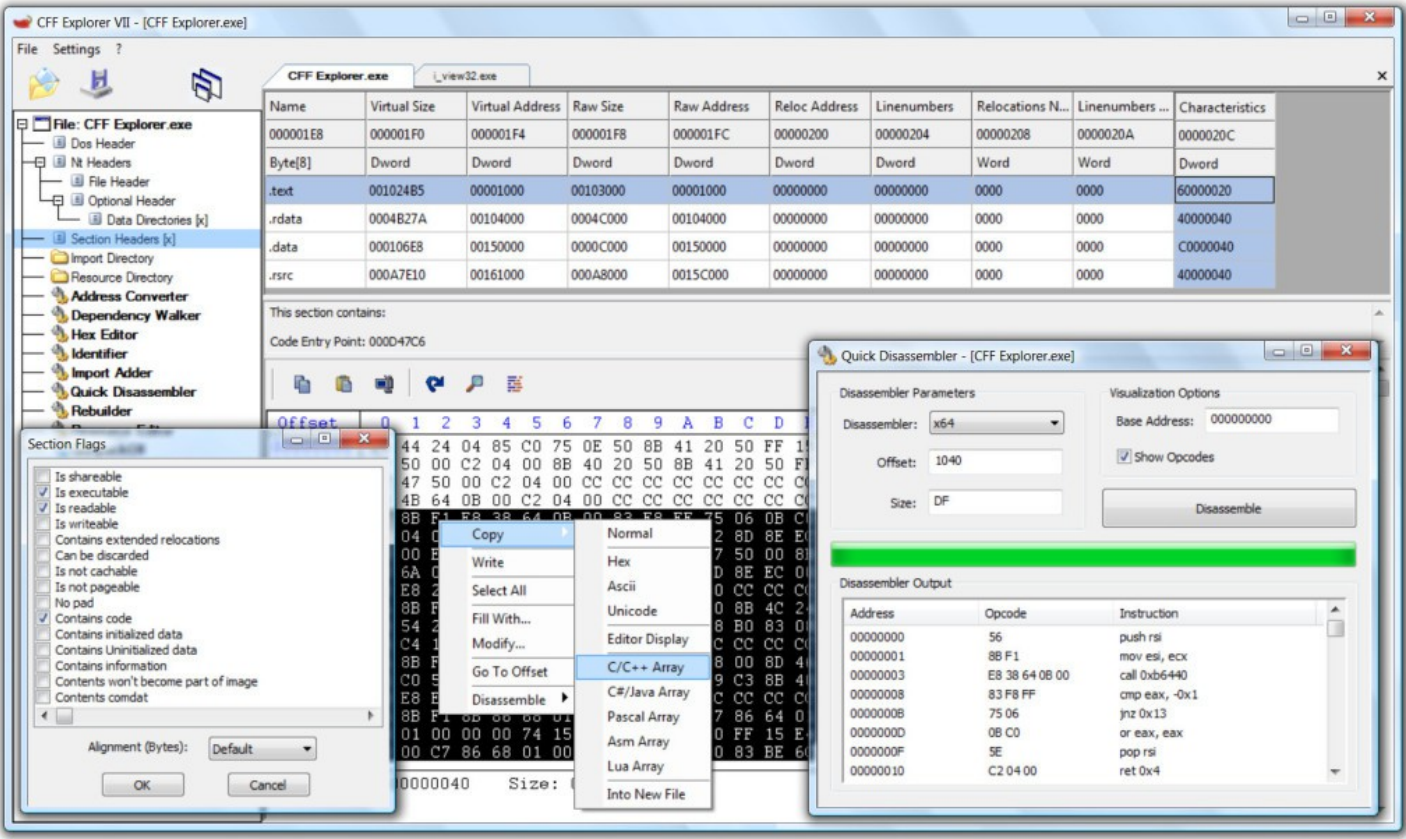

#### http://www.ntcore.com/exsuite.php

# Executable (PE/COFF) obfuscation

- Binders
	- Bind two applications into one, mainly used for trojans
- Packers or compressors
	- Compress the binarys sections to make it smaller and harder to detect and analyse
	- Works much like a virus appending an application and when unpacked in memory the entry point is reset to original
	- ASPack, UPX, FSG, Armadillo, Morphine, MEW ... etc.

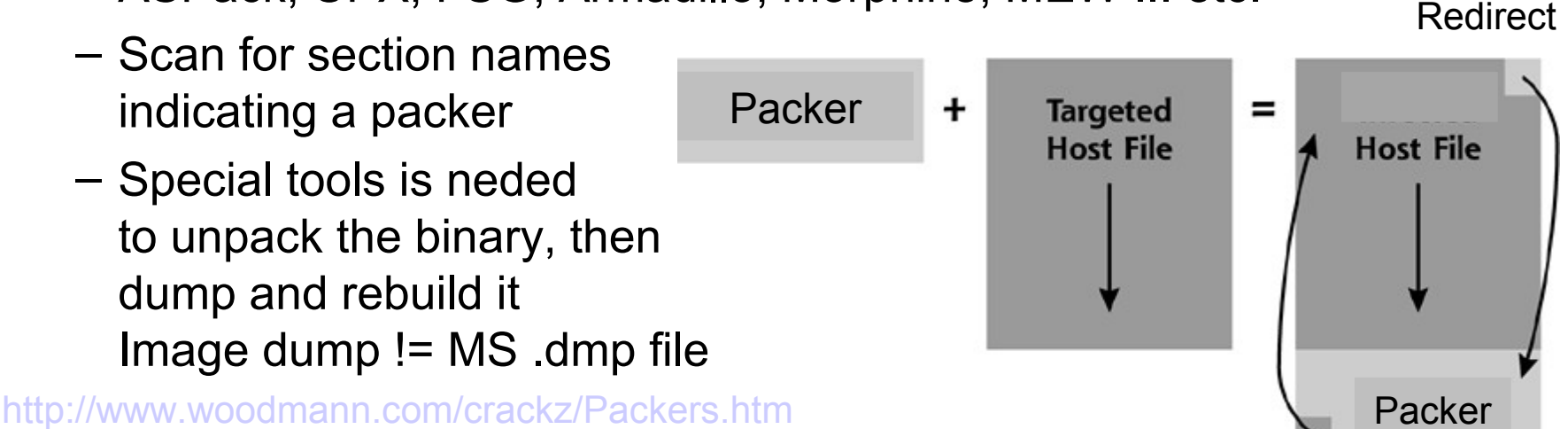

# Executable (PE/COFF) obfuscation

- Cryptors
	- As packers but with encrypted sections usually with antidisassembly and anti-debugging techniques, also
	- Rebuilding the import address tables at runtime
- Example: tElock
- Crackers Kit v2.0/3.2
	- Large packages with tools as:
	- Packers
	- Unpackers
	- Rebuilding
	- Analysis
	- Patchers
	- Google for it ...

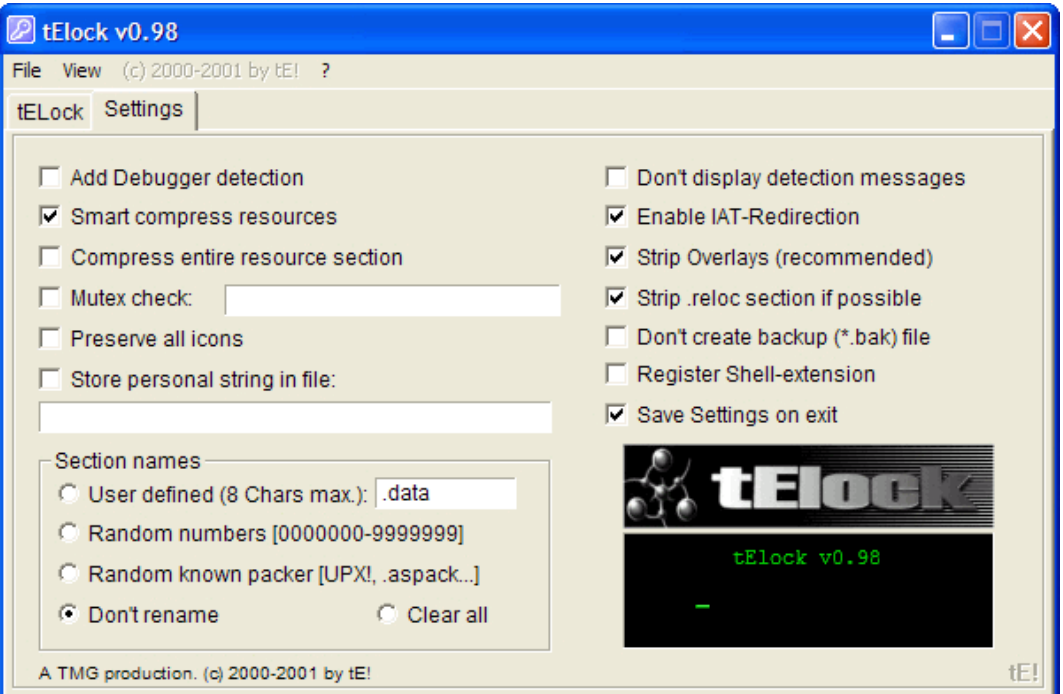

### ELF (Executable and Linking Format)

### • ELF header

Tells us basic info and where everything is located in the file

Can be read directly from the first e\_ehsize (default: 52) bytes of the file

Fields of interest: e\_entry, e\_phoff, e\_shoff, and the sizes given. e\_entry specifies the location of start, e phoff shows us where the array of program headers lies in relation to the start of the executable, and e shoff shows us the same for the section headers

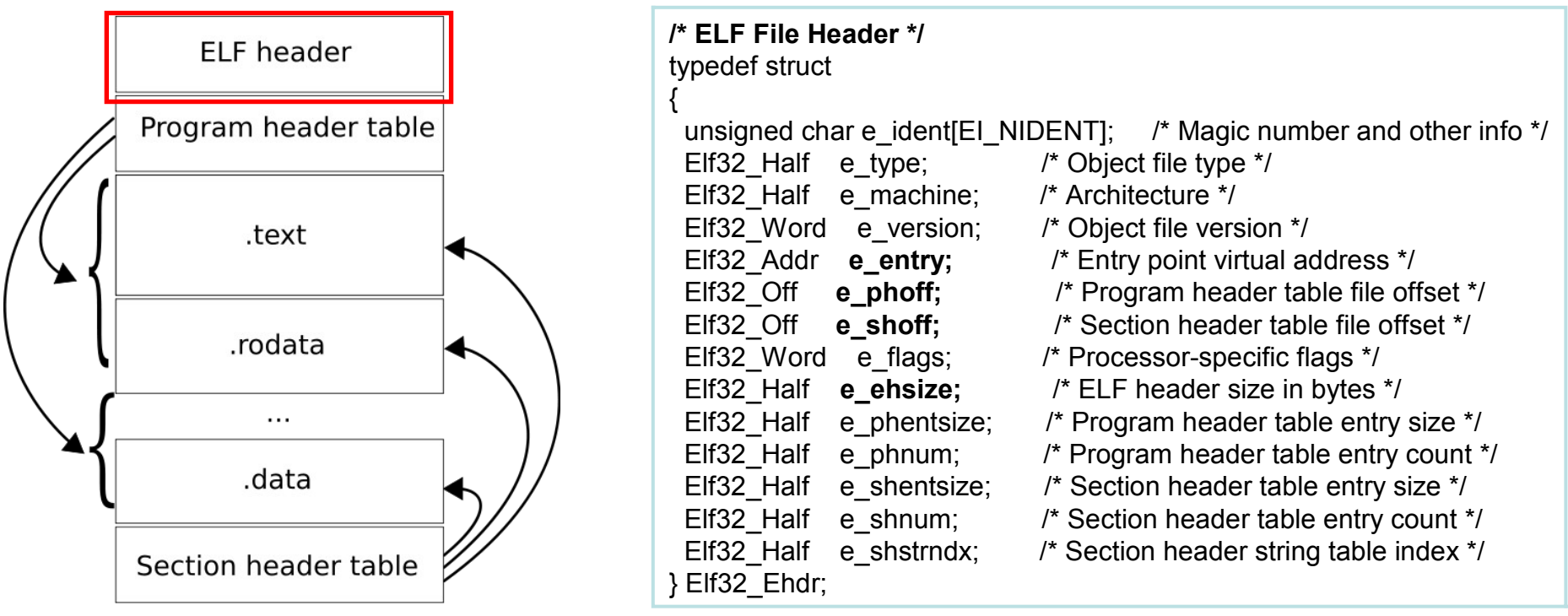

[http://en.wikipedia.org/wiki/Executable\\_and\\_Linkable\\_Format](http://en.wikipedia.org/wiki/Executable_and_Linkable_Format)

### ELF (Executable and Linking Format)

- ELF Program segment headers
	- Describe the **segments** of the program used at run-time
	- In a typical ELF executable usually end-to-end, forming an array of structs
	- $-$  The interesting fields in this structure are p\_offset, p\_filesz, and p\_memsz
- ELF Section headers
	- Describe various named **sections** of the binary as a file
	- Each section has an entry in the section headers array
- HT Editor (http://hte.sourceforge.net/)
	- Examine and modify everything in an ELF file (PE files also), disassemble etc.

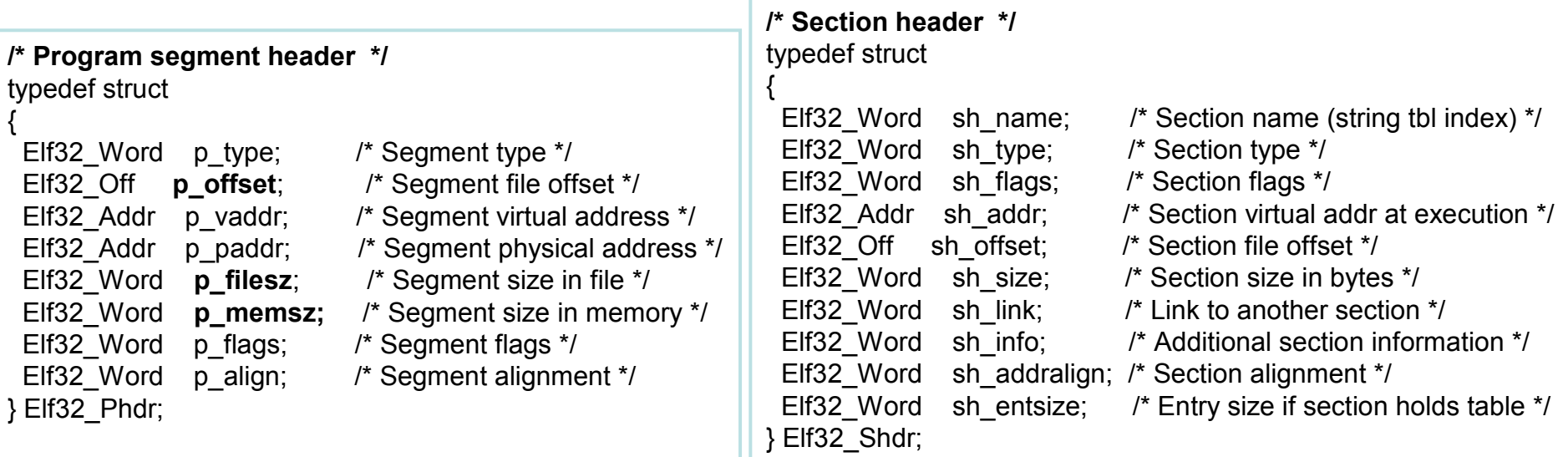

# ELF Object File Format

### Some of the sections (from elf.pdf)

**.bss** This section holds uninitialized data that contribute to the program's memory image. By definition, the system initializes the data

with zeros when the program begins to run.

**.comment** This section holds version control information.

**.data and .data1** These sections hold initialized data that contribute to the program's memory image.

**.debug** This section holds information for symbolic debugging. The contents are unspecified. All section names with the prefix .debug are reserved for future use.

**.dynamic** This section holds dynamic linking information

**.hash** This section holds a symbol hash table.

**.line** This section holds line number information for symbolic debugging, which describes the correspondence between the source program and the machine code. The contents are unspecified.

**.rodata** These sections hold read-only data that typically contribute to a .rodata1 non-writable segment in the process image.

**.shstrtab** This section holds section names.

**.strtab** This section holds strings, most commonly the strings that represent the names associated with symbol table entries.

**.symtab** This section holds a symbol table, as "Symbol Table''

**.text** This section holds the "text,'' or executable instructions, of a program.

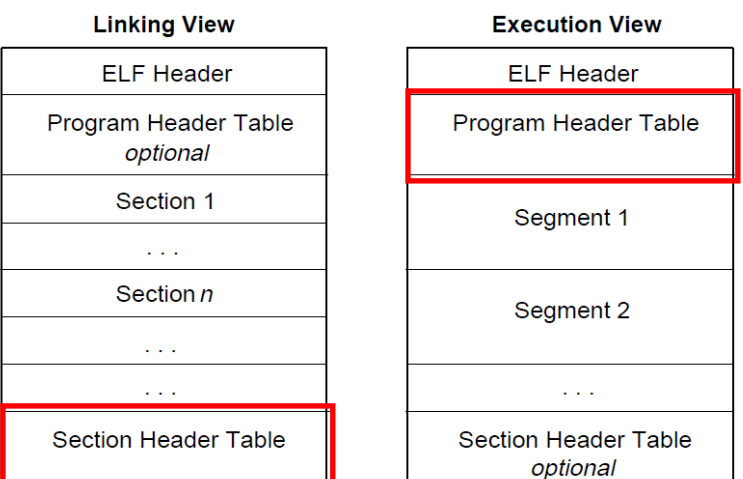

### Sweetscape 010 editor - ELF template

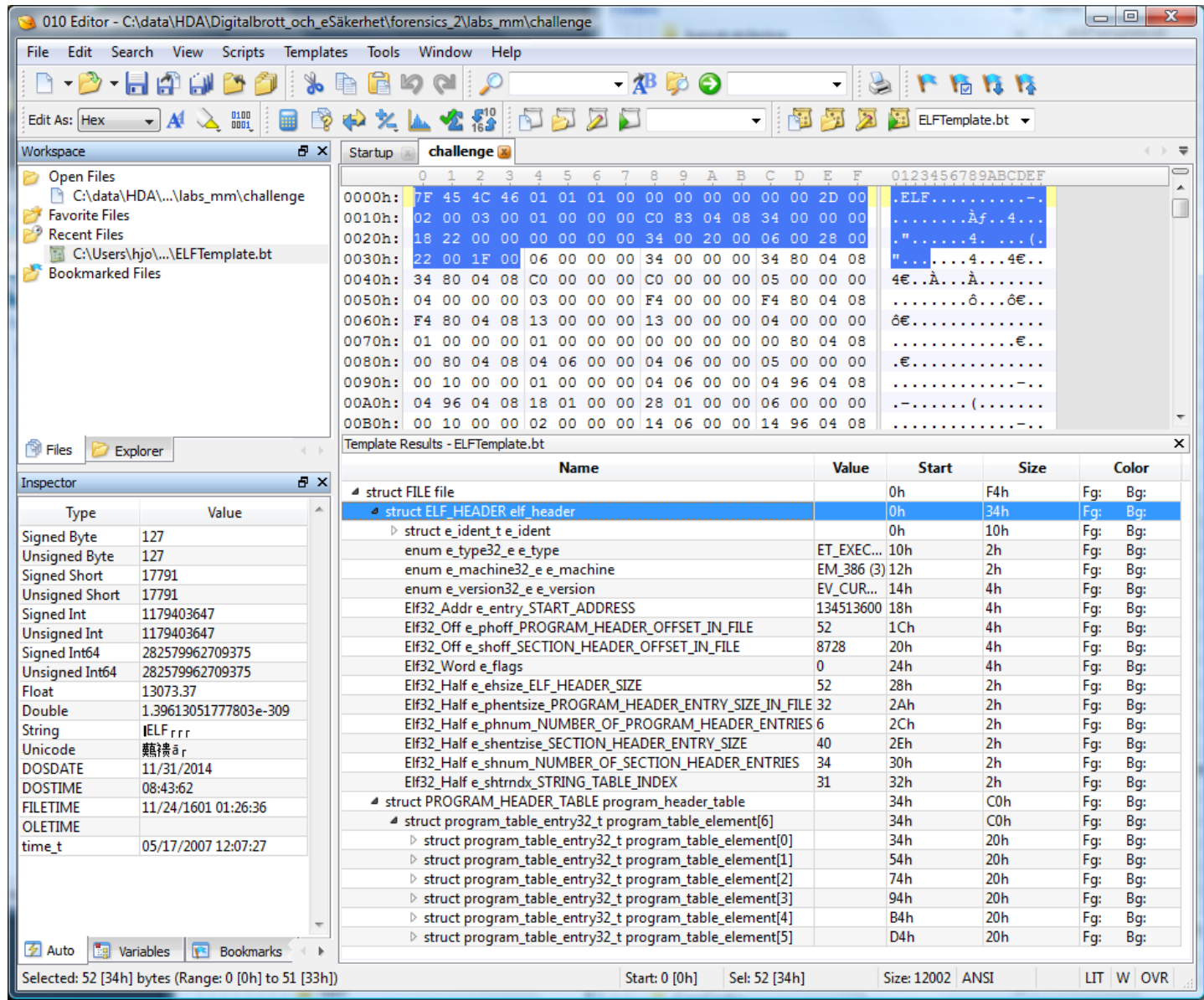

### References if not given in presentation

- Import Mechanisms and Intermodular Calls
	- http://www.woodmann.com/yates/documents/30.html
- Understanding the Import Address Table
	- http://sandsprite.com/CodeStuff/Understanding\_imports.html
- Introduction to Reverse Engineering Software
	- http://www.acm.uiuc.edu/sigmil/RevEng/
- X86/Win32 Reverse Engineering Cheat-Sheet
	- http://www.rnicrosoft.net/
- x86 processor information
	- http://www.sandpile.org/
- Moving to Windows Vista x64 x64 ASM, PE64, etc.
	- http://www.codeproject.com/KB/vista/vista\_x64.aspx

End! and Backups

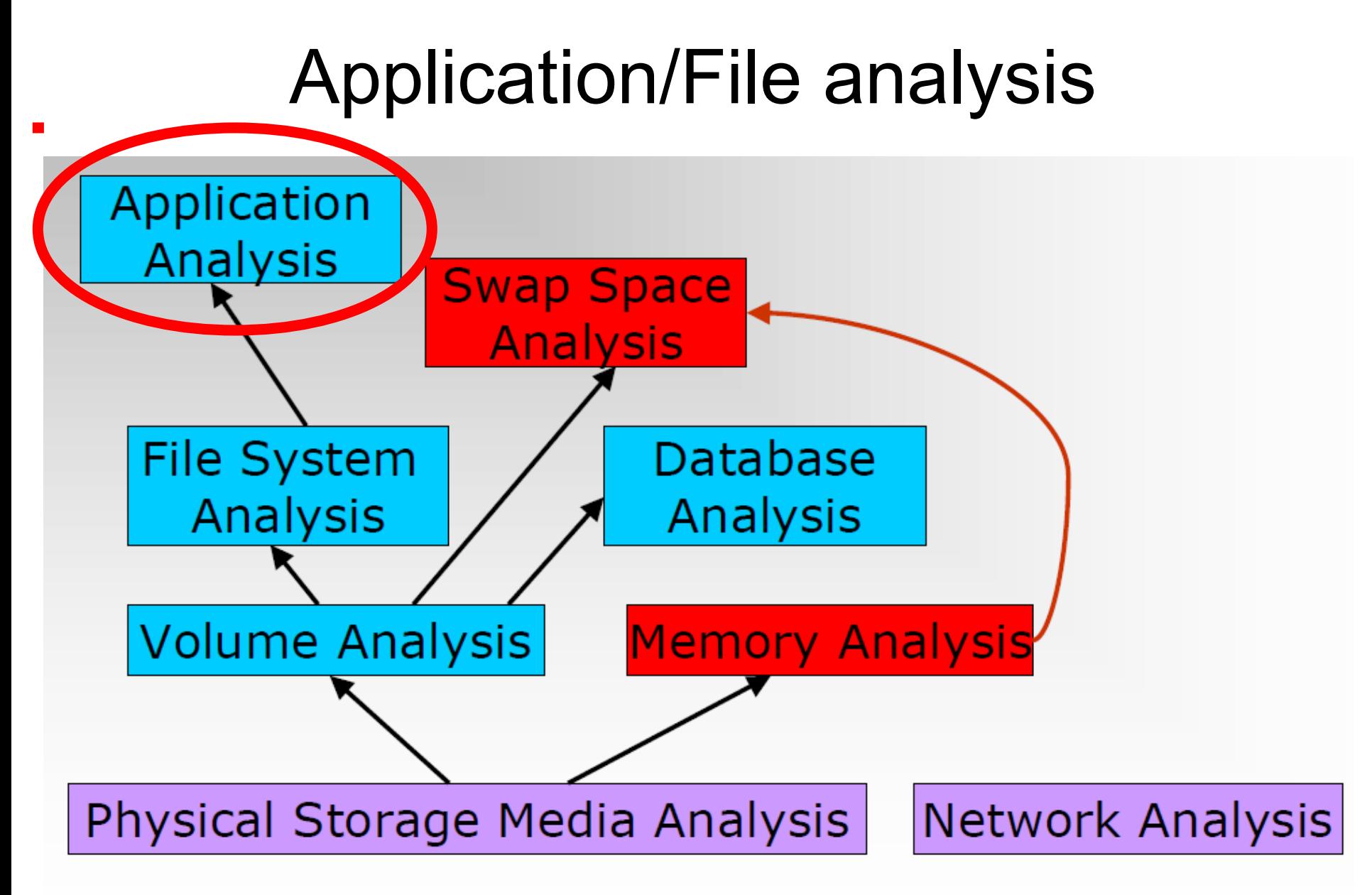

Source: "File System Forensic Analysis", Brian Carrier

# Programs in memory I

• When processes are loaded into memory by the OS loader, they are basically broken into many small sections. There are six main sections that we are concerned with:

#### • **.text or .code Section**

The .text section basically corresponds to the .text portion of the binary executable file. It contains the machine instructions to get the task done. This section is marked as readonly and will cause a segmentation fault if written to. The size is fixed at runtime when the process is first loaded.

#### • **.data Section**

The .data section is used to store global initialized variables such as:

int  $a = 0$ ;

The size of this section is fixed at runtime.

#### • **.bss Section**

The below stack section (.bss) is used to store global non-initialized variables such as: int a;

The size of this section is fixed at runtime.

Lower addresses

Higher addresses

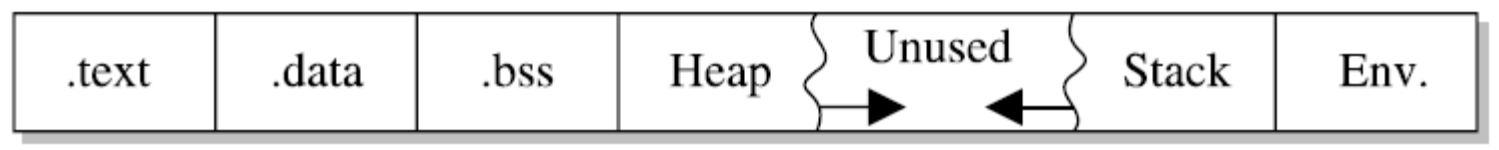

# Programs in memory II

#### • **Heap Section**

The heap section is used to store dynamically allocated variables and grows from the lower-addressed memory to the higher-addressed memory. The allocation of memory is controlled through the **malloc()** and **free()** functions. Example:

 $int i = m$ alloc(sizeof (int)); //dynamically allocates an integer

#### • **Stack Section**

The stack section is used to keep track of function calls (recursively) and grows from the higher-addressed memory to the lower addressed memory on most systems. As we will see, the fact that the stack grows in this manner allows the subject of buffer overflows to exist. Local variables exist in the stack section.

#### • **Environment/Arguments Section**

The environment/arguments section is used to store a copy of system-level variables that may be required by the process during runtime. For example, among other things, the path, shell name, and hostname are made available to the running process. This section is writable, allowing its use in format string and buffer overflow exploits. Additionally, the command-line arguments are stored in this area.

![](_page_49_Picture_8.jpeg)

# Memory management 1

![](_page_50_Figure_1.jpeg)

# Memory management 2

![](_page_51_Figure_1.jpeg)

Translating a virtual address to a physical storage address

# Link Libraries and OS relocation 1

- A dynamic link library (or shared library) takes the idea of an ordinary library (also called a statically linked library) one step further
- A dynamic/shared link library is a lot like a program, but instead of being run by the user to do one thing it has a lot of functions "exported" so that other programs can call them
	- This list, called the export table, gives the address inside the DLL file of each of the functions which the DLL allows other programs to access
	- The calling executable have a list of imports or imported functions from every DLL file it uses
- When Windows loads your program it creates a whole new "address space" for the program
- When your program contains the instruction "read memory from address 0x40A0F0 (or something like that) the computer hardware actually looks up in a table to figure out where in physical memory that location is
	- The address 0x40A0F0 in another program would mean a completely different part of the physical memory of the computer

# Link Libraries and OS relocation 2

- Programs, when they are loaded, are "mapped" into address space. This process basically copies the code and static data of your program from the executable file into a certain part of address space, for example, a block of space starting at address 0x400000
	- The same thing happens when you load a DLL
- A DLL, or a program for that matter, tells the operating system what address it would prefer to be mapped into
	- Although the same address means different things to different programs, within a single program an address can only be used once
- If two DLLs wants to be mapped to the same address the OS first check if the DLL is relocateable
- If so it performs the necessary relocations
- The relocateable DLL contains information so that the OS can change/adjust all those internal function addresses in the DLL